# **CÔNG TY CỔ PHẦN TIN HỌC VIỄN THÔNG PETROLIMEX**

# DỰ ÁN CUNG CẤP VÀ TRIỀN KHAI PHẦN MỀM QUẢN TRỊ NGUỒN LỰC DOANH NGHIỆP TỔNG CÔNG TY DỊCH VỤ XĂNG DẦU PETROLIMEX **TÀI LIỆU HƯỚNG DẪN SỬ DỤNG PHÂN HỆ BÁN HÀNG**

#### **PTC-ERP**

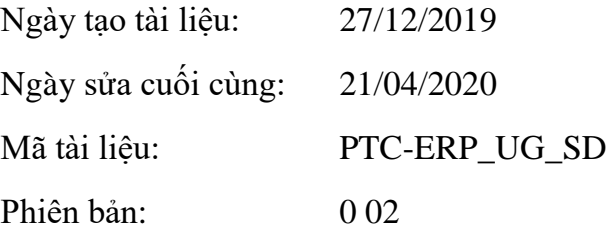

# BẢN GHI NHẬN THAY ĐỒI

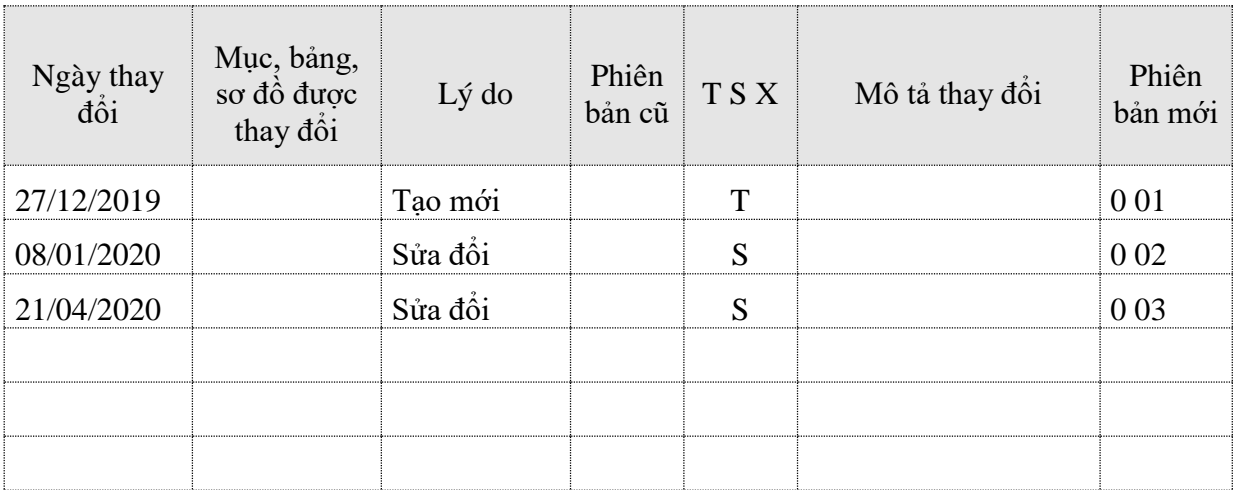

T – Thêm mới S – Sửa đổi X – Xoá

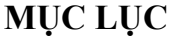

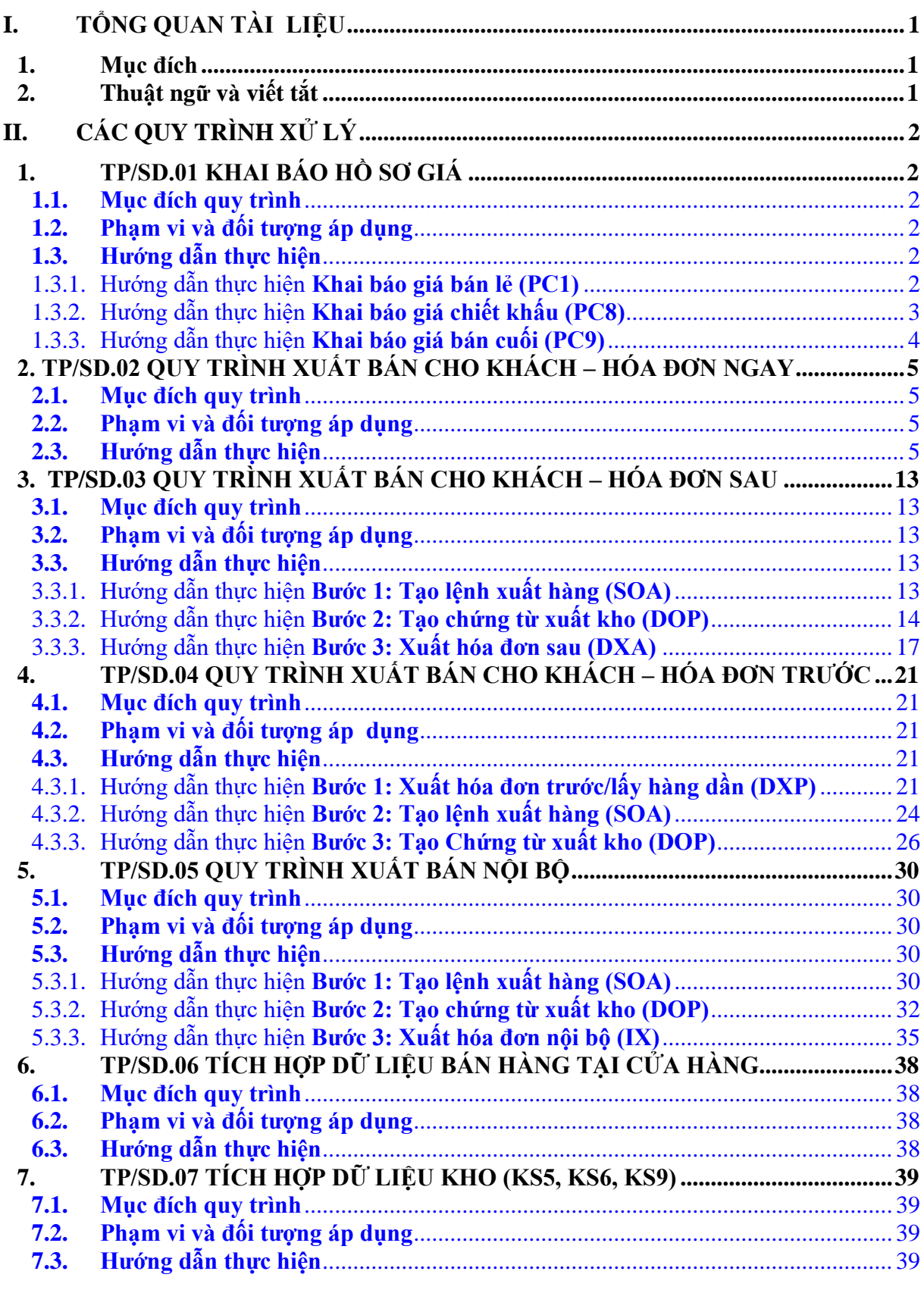

# <span id="page-3-0"></span>**I. TỔNG QUAN TÀI LIỆU**

## <span id="page-3-1"></span>**1. Mục đích**

Tài liệu hướng dẫn sử dụng phân hệ mua hàng hướng dẫn chi tiết quy trình nghiệp vụ, các bước thực hiện và thao tác nhập liệu trên phần mềm.

# <span id="page-3-2"></span>**2. Thuật ngữ và viết tắt**

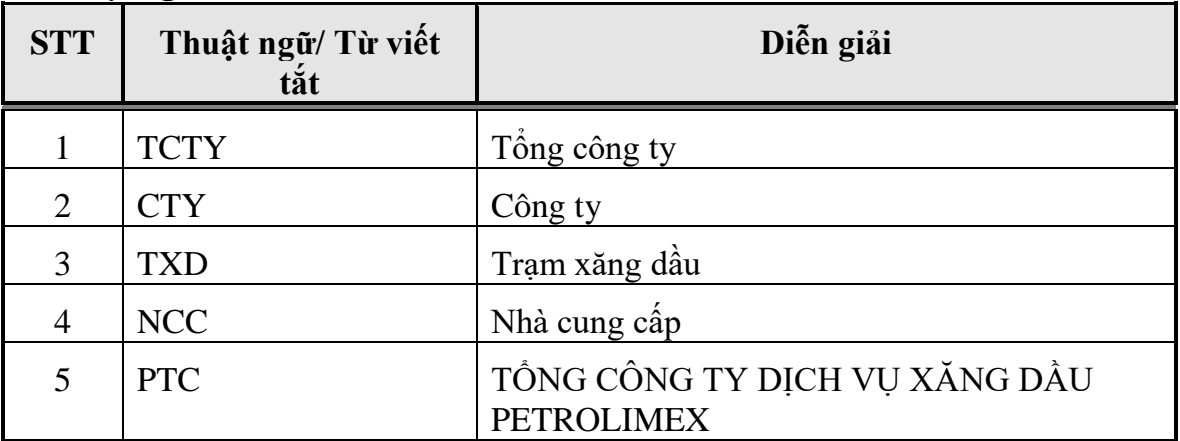

# <span id="page-4-0"></span>**II. CÁC QUY TRÌNH XỬ LÝ**

# <span id="page-4-1"></span>**1. TP/SD.01 KHAI BÁO HỒ SƠ GIÁ**

### <span id="page-4-2"></span>*1.1. Mục đích quy trình*

- Quy trình mô tả nghiệp vụ thiết lập giá bán, thuế, phí, …vào hệ thống để phục vụ cho việc xác định giá tự động khi lập các giao dịch bán hàng.
- Dùng để đối chiếu giá bán với hóa đơn xuất cho khách hàng
- In báo giá gửi khách hàng

# <span id="page-4-3"></span>*1.2. Phạm vi và đối tượng áp dụng*

- Quy trình được sử dụng để VPCTy khai báo giá
- Phạm vi khai báo giá
	- Khai báo chi tiết theo khách

# <span id="page-4-4"></span>*1.3. Hướng dẫn thực hiện*

#### <span id="page-4-5"></span>1.3.1. Hướng dẫn thực hiện **Khai báo giá bán lẻ (PC1)**

Đường dẫn: **Logistics Khai báo giá Khai báo giá bán lẻ (PC1)** Tcode: **PC1**

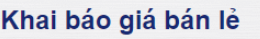

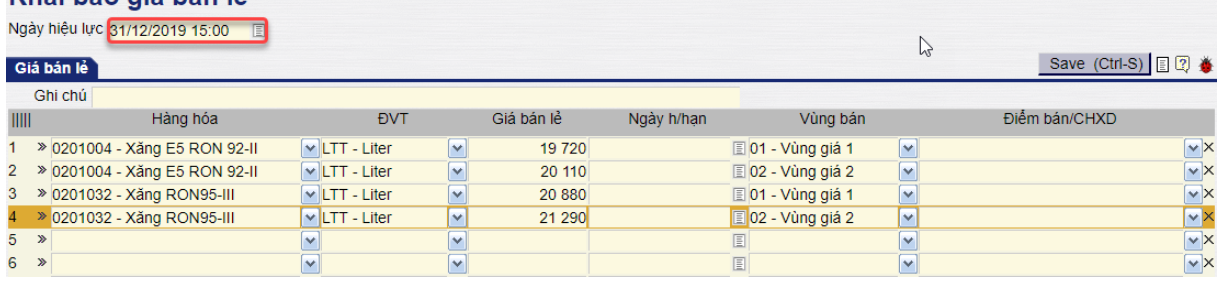

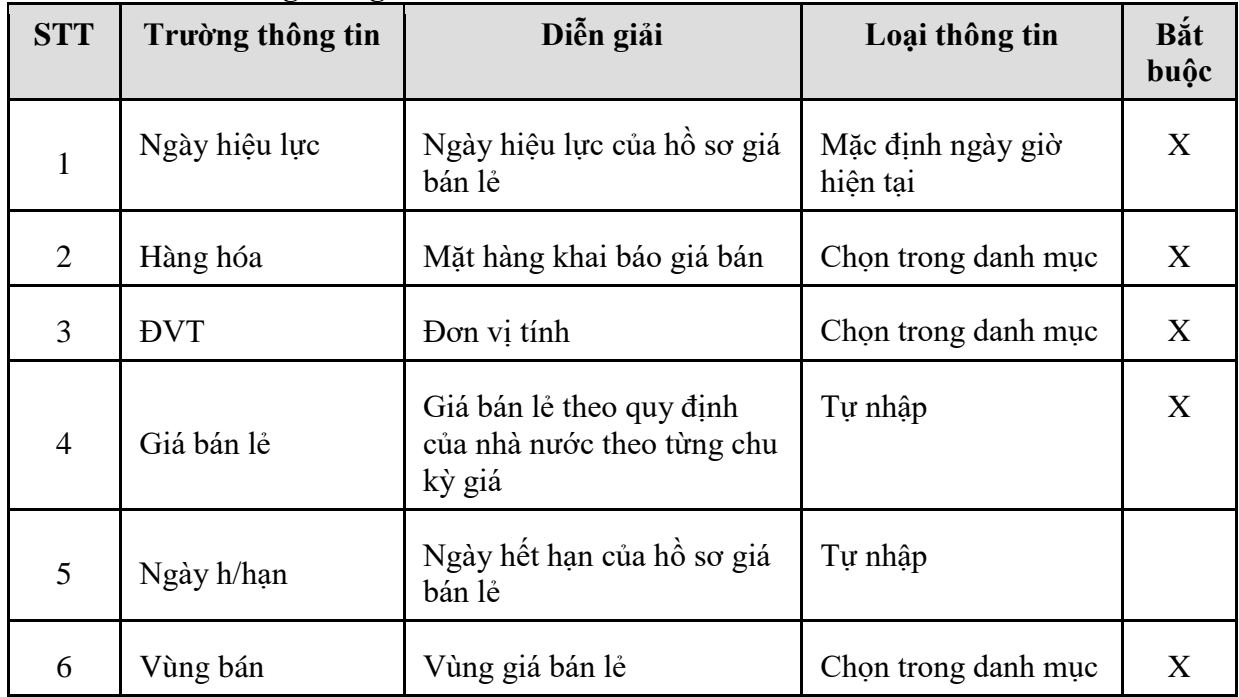

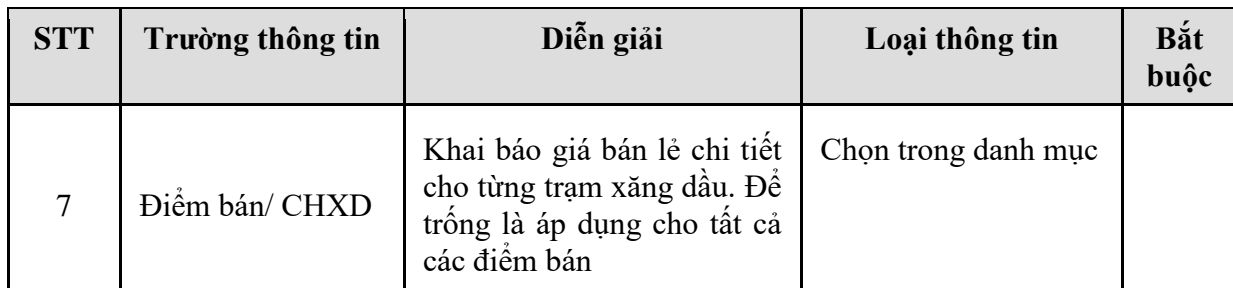

# <span id="page-5-0"></span>1.3.2. Hướng dẫn thực hiện **Khai báo giá chiết khấu (PC8)** Đường dẫn: **Logistics Khai báo giá Khai báo giá chiết khấu (PC8)** Tcode: **PC8**

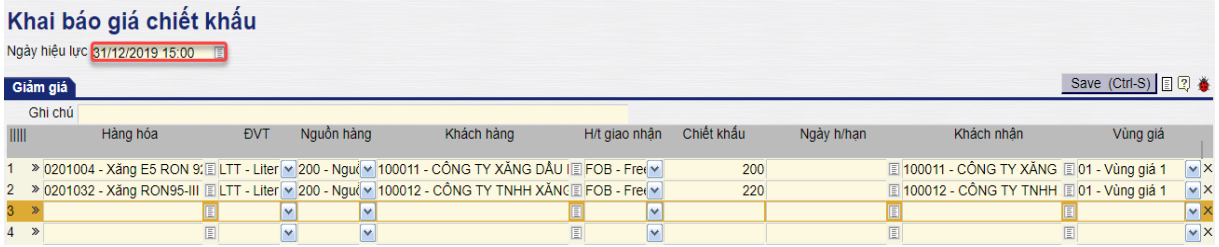

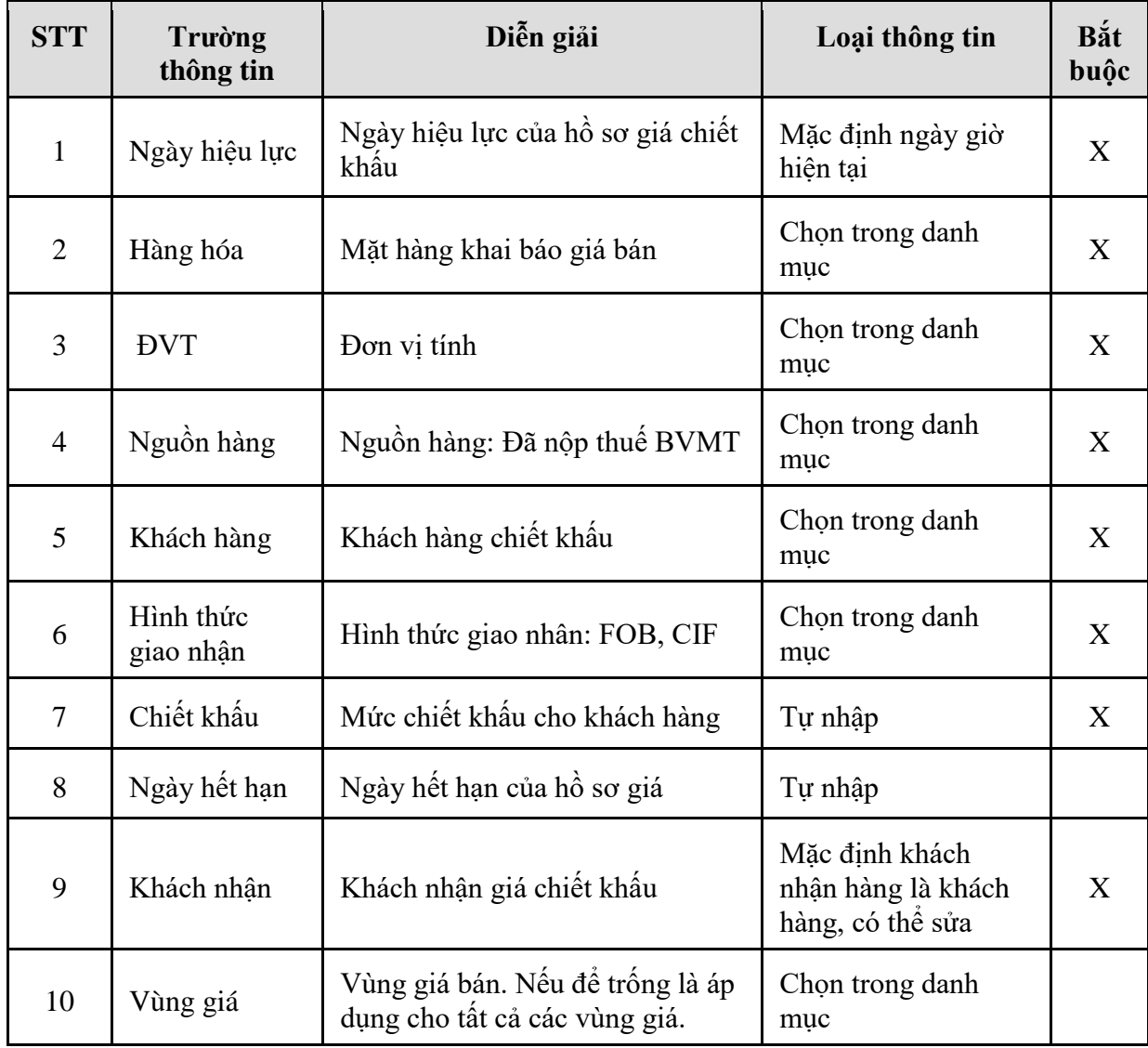

<span id="page-6-0"></span>1.3.3. Hướng dẫn thực hiện **Khai báo giá bán cuối (PC9)** Đường dẫn: **Logistics Khai báo giá Khai báo giá bán cuối cho khách** Tcode: **PC9**

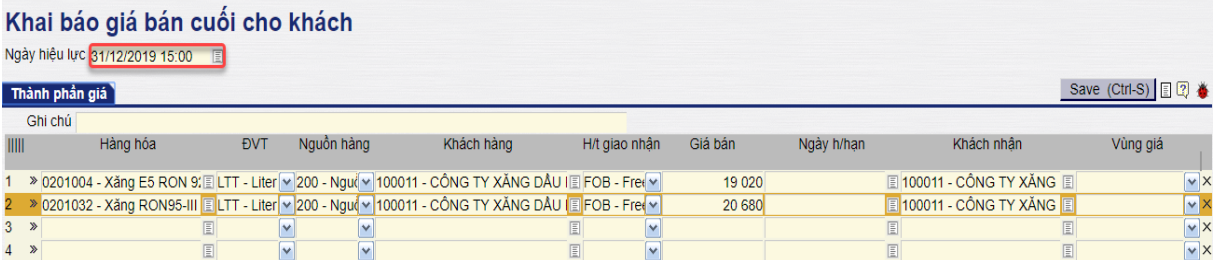

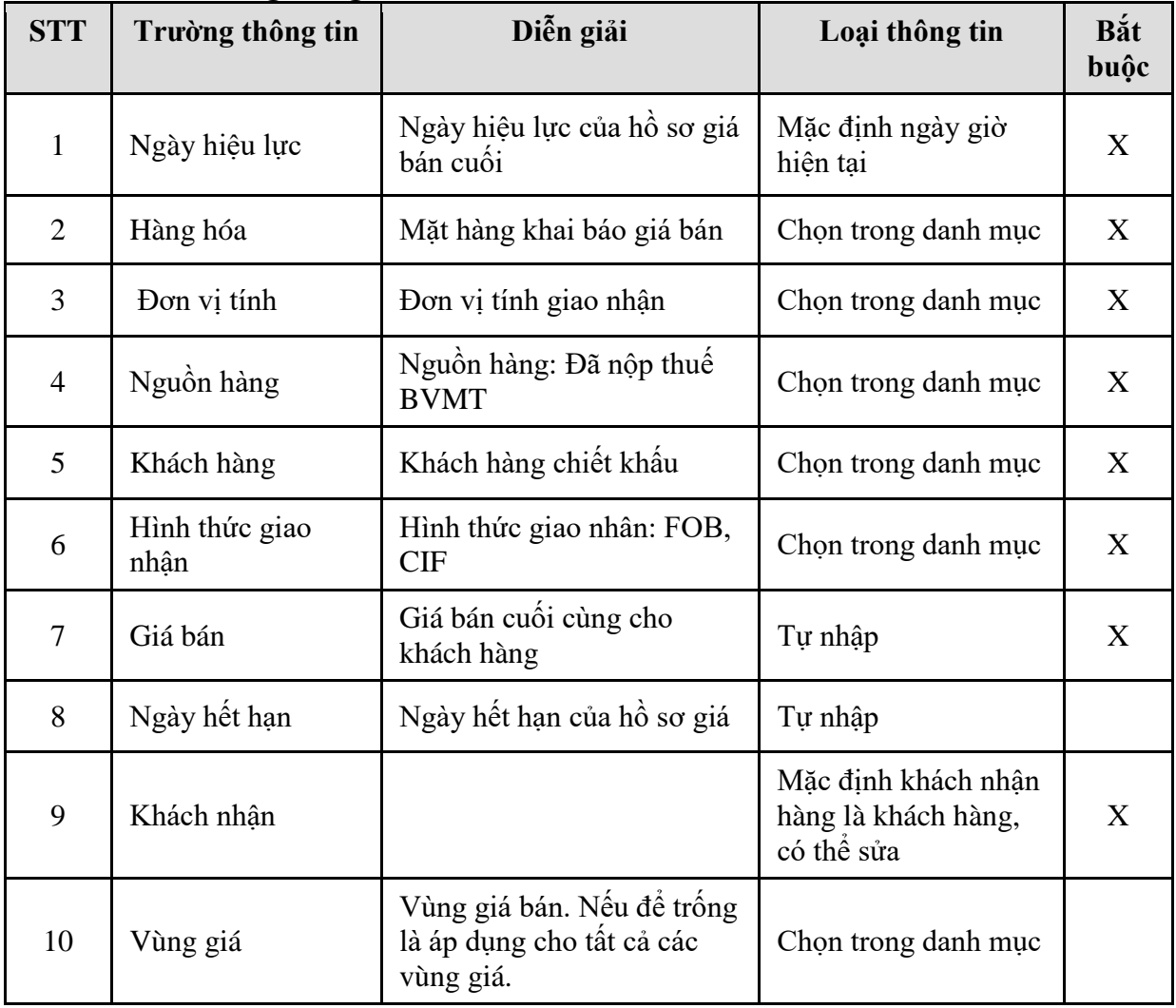

# <span id="page-7-0"></span>**2. TP/SD.02 QUY TRÌNH XUẤT BÁN CHO KHÁCH – HÓA ĐƠN NGAY**

#### <span id="page-7-1"></span>*2.1. Mục đích quy trình*

- Quy trình dùng để thực hiện nghiệp vụ bán cho khách hàng, các công ty con trực thuộc hóa đơn xuất đồng thời cùng với hàng hóa.

# <span id="page-7-2"></span>*2.2. Phạm vi và đối tượng áp dụng*

- Quy trình được áp dụng tại VPCTy

#### <span id="page-7-3"></span>*2.3. Hướng dẫn thực hiện*

2.3.1. Hướng dẫn thực hiện **Xuất hàng kiêm hóa đơn (DOX)**

### Đường dẫn: **Logistics/Bán hàng/Xuất hàng kiêm hóa đơn**

#### Tcode: **DOX**

#### **- Tab Tiền hàng**

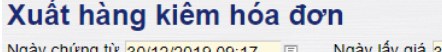

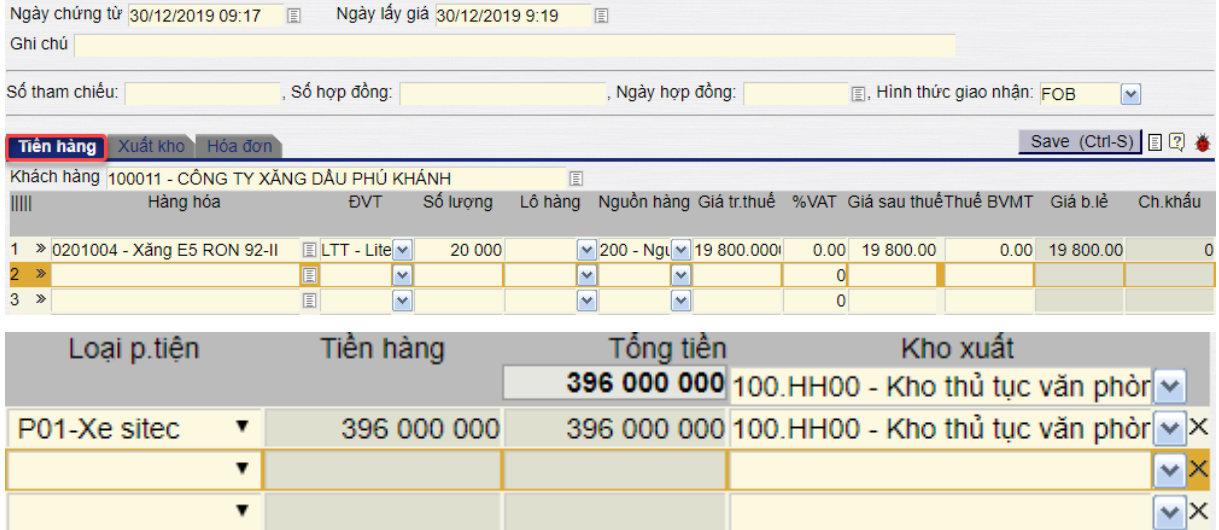

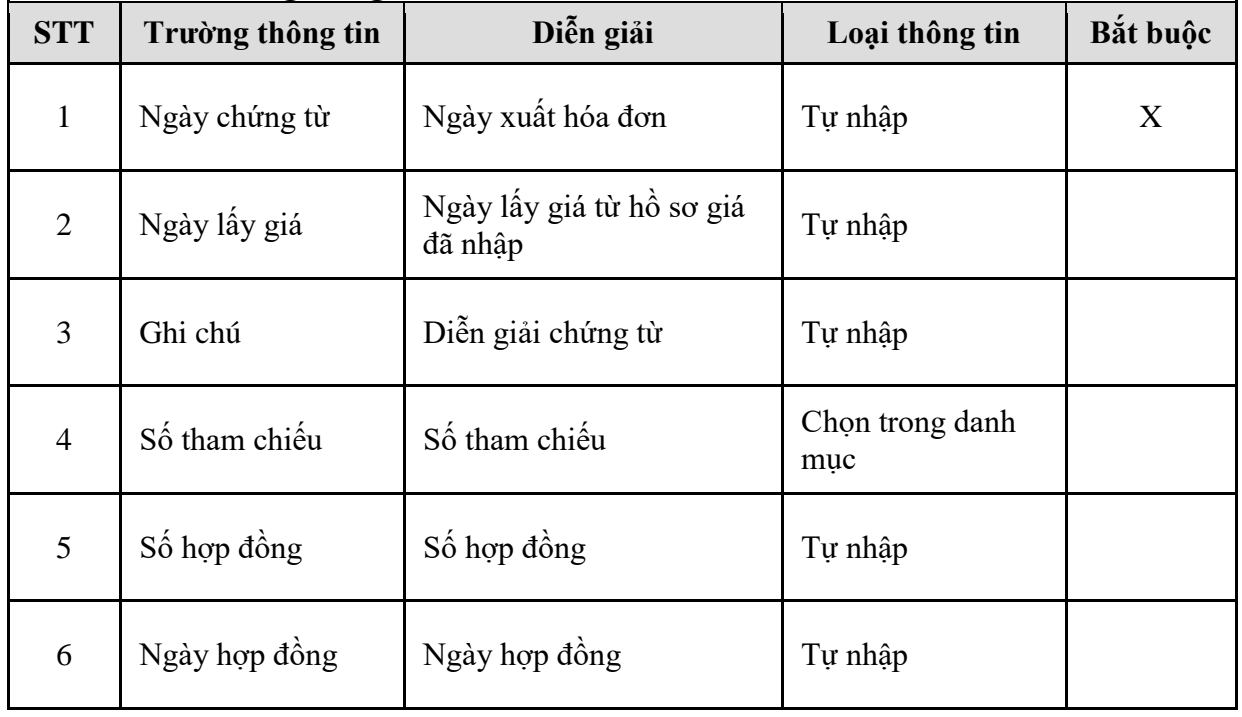

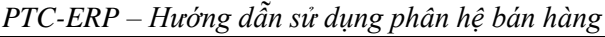

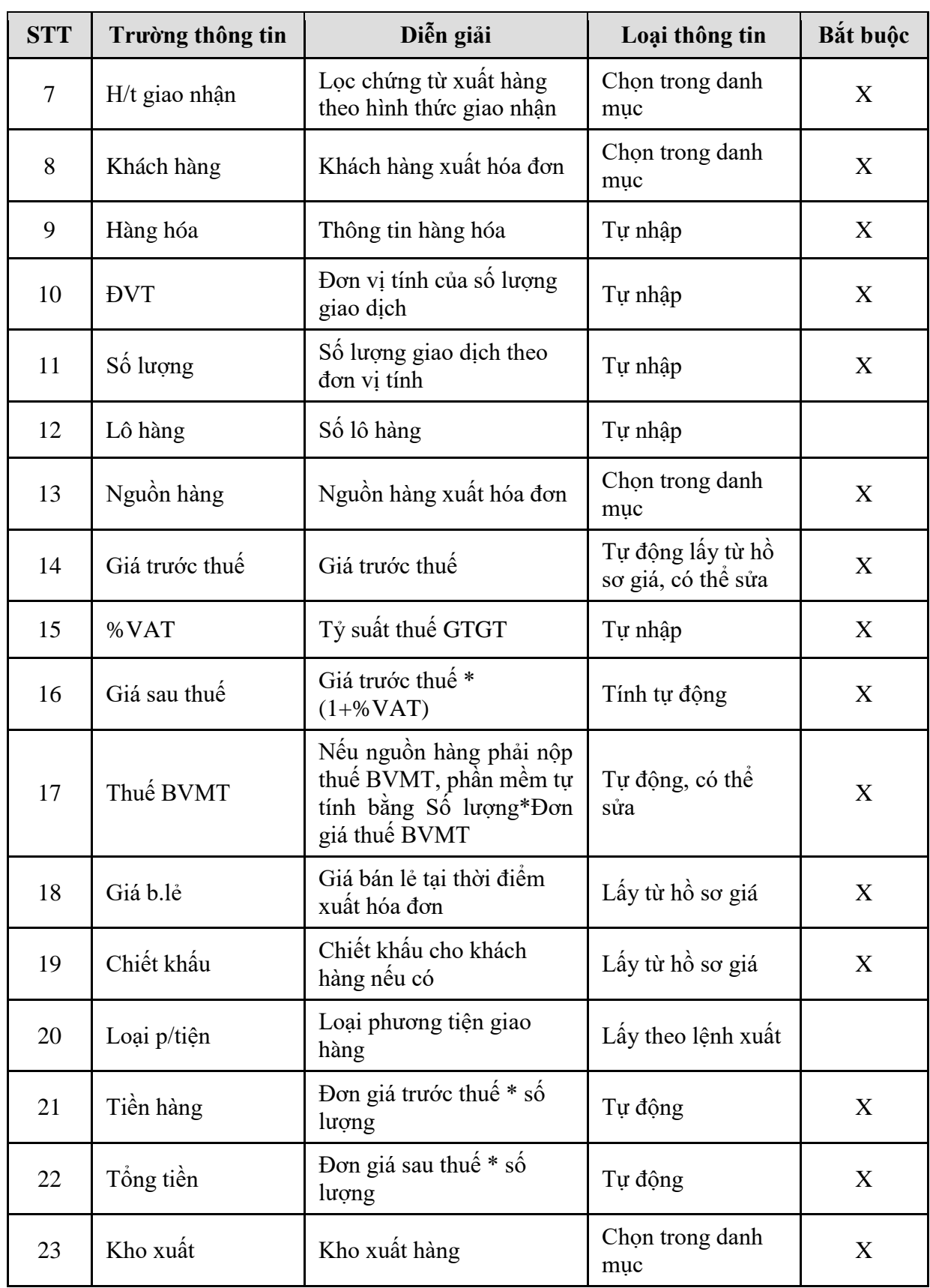

**- Tab Xuất kho:**

*PTC-ERP – Hướng dẫn sử dụng phân hệ bán hàng*

|                | <b>Xuất kho</b> Hóa đơn<br>Tiền hàn |            |          |                 |                                     |            |            |                                      |     |           |                    | Save (Ctrl-S) 目2 卷                 |
|----------------|-------------------------------------|------------|----------|-----------------|-------------------------------------|------------|------------|--------------------------------------|-----|-----------|--------------------|------------------------------------|
|                | Khách hàng                          |            |          |                 | 100011 - CÔNG TY XĂNG DÂU PHÚ KHÁNH | Ghi chú    |            |                                      |     |           |                    |                                    |
| TIII           | Hàng hóa                            | <b>DVT</b> | Số lương | Nhiệt độ        | D <sub>15</sub><br>(X10.000)        | <b>VCF</b> | <b>WCF</b> | <b>LTT</b>                           | L15 | <b>KG</b> | Lô hàng Nguồn hàng | Kho xuất                           |
|                | 0201004 - Xăng E5 RON 9: LTT - Lite |            | 20 000   | 30 <sup>°</sup> | 7890                                | 0.9857     |            | 0.7879 20 000.00 19 714.00 15 532.66 |     |           | 200 - Nat          | 100.HH00 - Kho thủ tục văn phòng T |
| $\overline{2}$ |                                     |            |          |                 |                                     |            |            |                                      |     |           |                    |                                    |
| 3              |                                     |            |          |                 |                                     |            |            |                                      |     |           |                    |                                    |

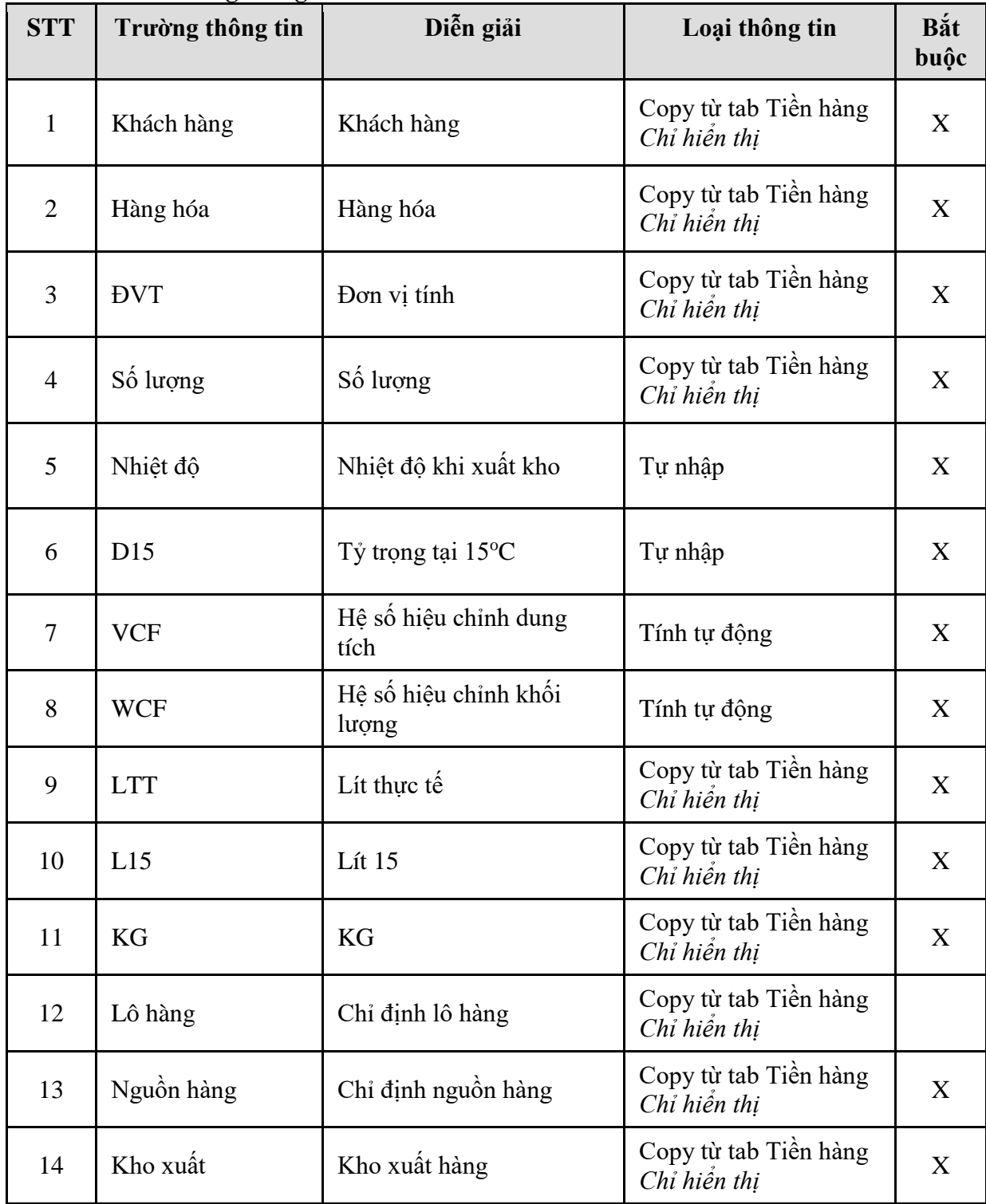

**- Tab Hóa đơn:**

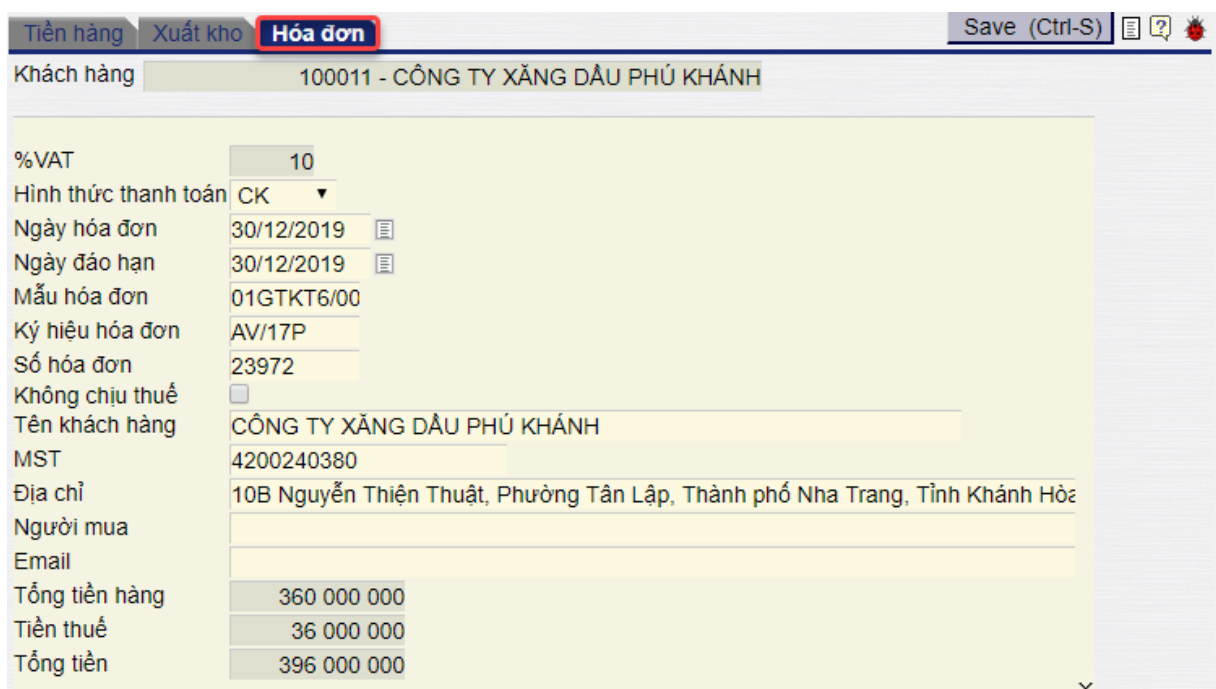

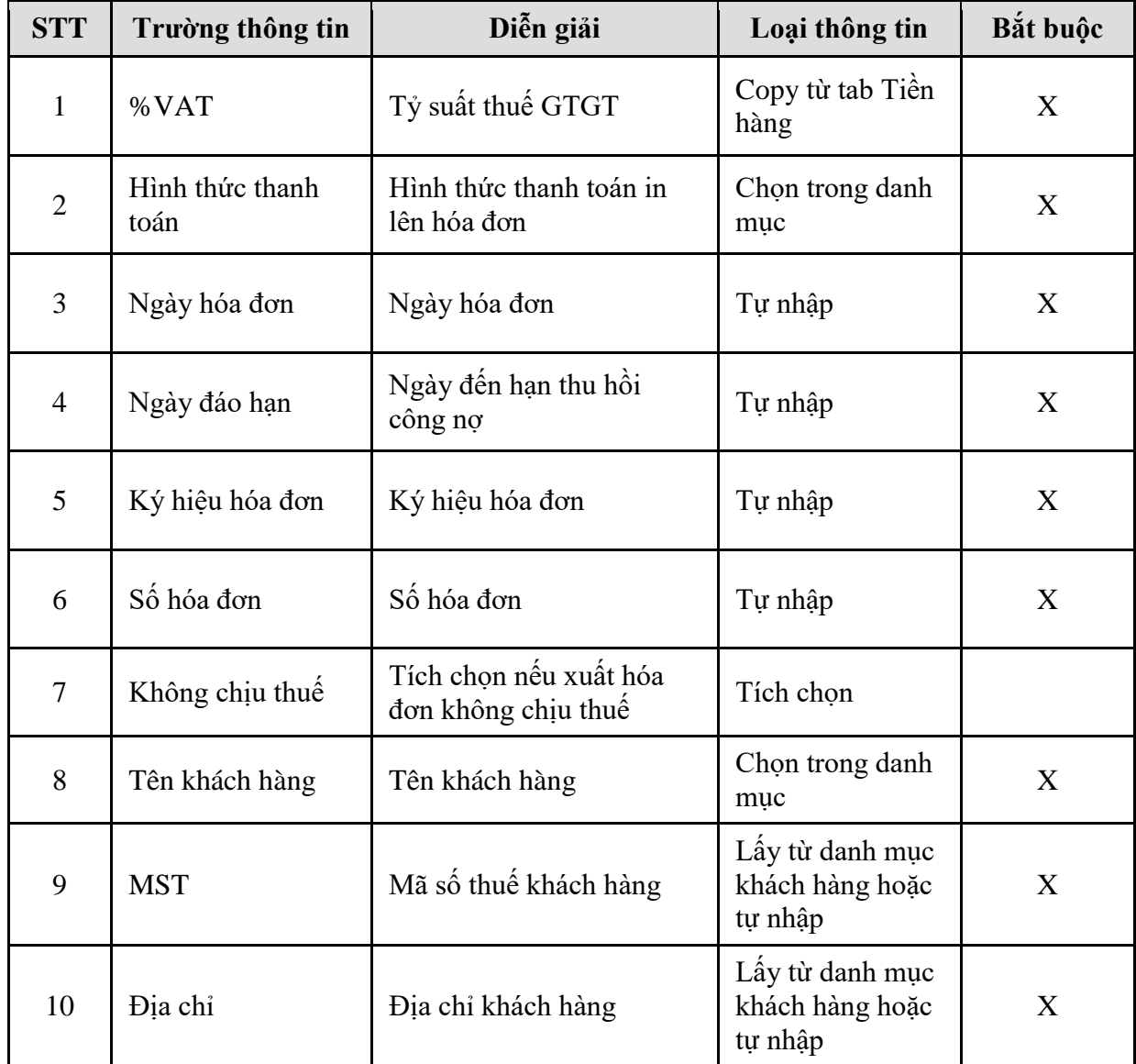

*PTC-ERP – Hướng dẫn sử dụng phân hệ bán hàng*

| <b>STT</b> | Trường thông tin | Diễn giải             | Loại thông tin           | Bắt buộc |
|------------|------------------|-----------------------|--------------------------|----------|
| 11         | Người mua        | Tên người mua hàng    | Tự nhập                  |          |
| 12         | Email            | Email                 | Tự nhập                  |          |
| 13         | Tổng tiền hàng   | Tổng tiền hàng        | Copy từ tab Tiền<br>hàng | X        |
| 14         | Tiền thuế        | Tiền thuế             | Copy từ tab Tiền<br>hàng | X        |
| 15         | Tổng tiền        | Tiền hàng + tiền thuế | Tính tự động             | X        |

# 2.3.2. Hướng dẫn thực hiện **Xuất hàng kiêm hóa đơn – HHK (DOXK)**

#### Đường dẫn: **Logistics/Bán hàng/Xuất hàng kiêm hóa đơn - HHK**

- Tcode: **DOXK**
- **- Tab Tiền hàng**

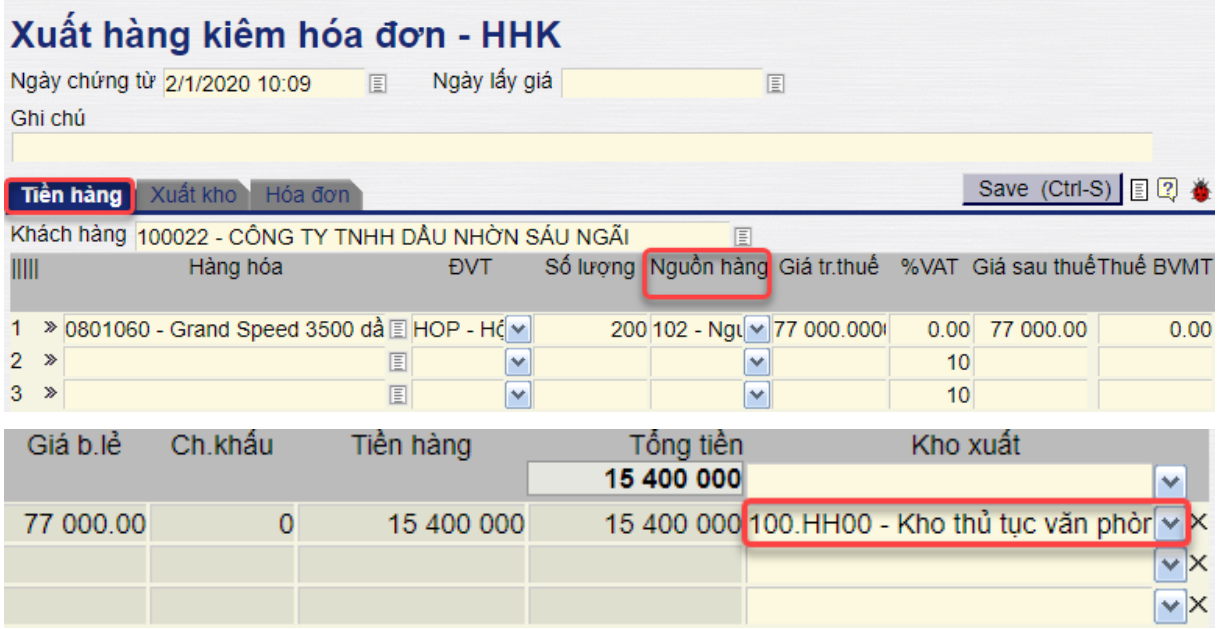

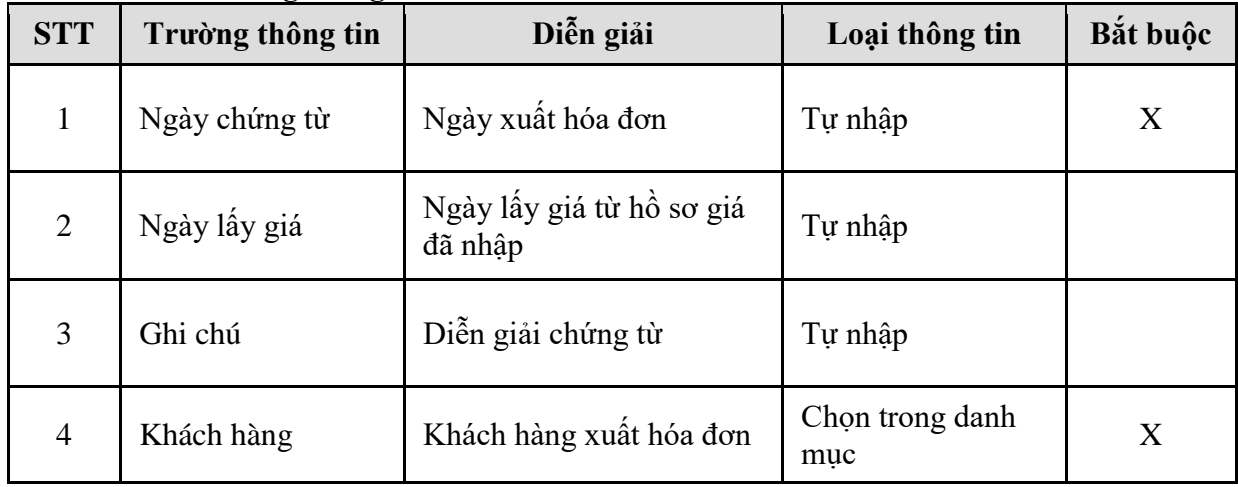

| <b>STT</b> | Trường thông tin | Diễn giải                                                                                    | Loại thông tin                          | Bắt buộc         |
|------------|------------------|----------------------------------------------------------------------------------------------|-----------------------------------------|------------------|
| 5          | Hàng hóa         | Thông tin hàng hóa                                                                           | Tự nhập                                 | X                |
| 6          | <b>DVT</b>       | Đơn vị tính của số lượng<br>giao dịch                                                        | Tự nhập                                 | X                |
| $\tau$     | Số lượng         | Số lượng giao dịch theo<br>đơn vị tính                                                       | Tự nhập                                 | X                |
| 8          | Lô hàng          | Số lô hàng                                                                                   | Tự nhập                                 |                  |
| 9          | Nguồn hàng       | Nguồn hàng xuất hóa đơn                                                                      | Chọn trong danh<br>mục                  | X                |
| 10         | Giá trước thuế   | Giá trước thuế                                                                               | Tự động lấy từ hồ<br>so giá, có thể sửa | X                |
| 11         | %VAT             | Tỷ suất thuế GTGT                                                                            | Tự nhập                                 | $\mathbf X$      |
| 12         | Giá sau thuế     | Giá trước thuế <sup>*</sup><br>$(1 + %VAT)$                                                  | Tính tự động                            | X                |
| 13         | Thuế BVMT        | Nếu nguồn hàng phải nộp<br>thuế BVMT, phần mềm tự<br>tính bằng Số lượng*Đơn<br>giá thuế BVMT | Tự động, có thể<br>sửa                  | $\boldsymbol{X}$ |
| 14         | Giá b.lẻ         | Giá bán lẻ tại thời điểm<br>xuất hóa đơn                                                     | Lấy từ hồ sơ giá                        | X                |
| 15         | Chiết khấu       | Chiết khẩu cho khách<br>hàng nếu có                                                          | Lấy từ hồ sơ giá                        | X                |
| 16         | Tiền hàng        | Đơn giá trước thuế * số<br>lượng                                                             | Tự động                                 | X                |
| 17         | Tổng tiền        | Đơn giá sau thuế * số<br>luong                                                               | Tự động                                 | X                |
| 18         | Kho xuất         | Kho xuất hàng                                                                                | Chọn trong danh<br>mục                  | X                |

*PTC-ERP – Hướng dẫn sử dụng phân hệ bán hàng*

# **- Tab Xuất kho:**

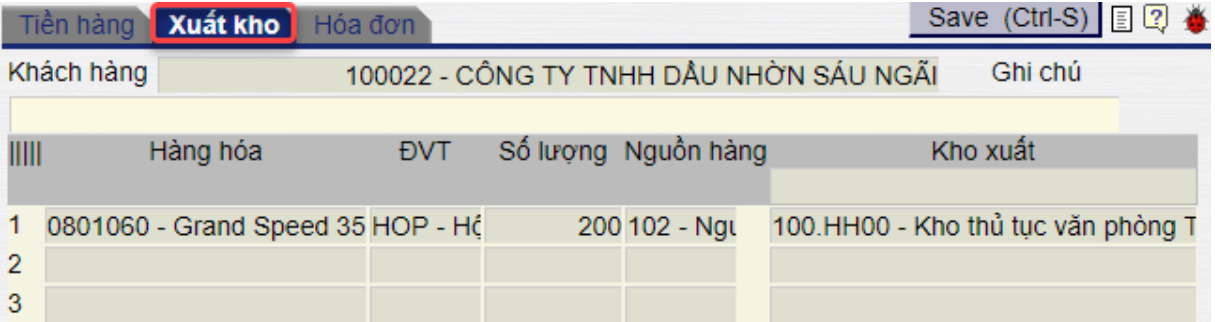

*PTC-ERP – Hướng dẫn sử dụng phân hệ bán hàng*

| Giải thích các trường thông tin |                  |                     |                                       |             |  |  |  |  |
|---------------------------------|------------------|---------------------|---------------------------------------|-------------|--|--|--|--|
| <b>STT</b>                      | Trường thông tin | Diễn giải           | Loại thông tin                        | Bắt<br>buộc |  |  |  |  |
| 1                               | Khách hàng       | Khách hàng          | Copy từ tab Tiền hàng<br>Chỉ hiến thi | X           |  |  |  |  |
| $\overline{2}$                  | Hàng hóa         | Hàng hóa            | Copy từ tab Tiền hàng<br>Chỉ hiến thị | X           |  |  |  |  |
| 3                               | <b>DVT</b>       | Don vị tính         | Copy từ tab Tiền hàng<br>Chỉ hiển thi | X           |  |  |  |  |
| $\overline{4}$                  | Số lượng         | Số lượng            | Copy từ tab Tiền hàng<br>Chỉ hiển thi | X           |  |  |  |  |
| 5                               | Nguồn hàng       | Chỉ định nguồn hàng | Copy từ tab Tiền hàng<br>Chỉ hiển thị | X           |  |  |  |  |
| 6                               | Kho xuất         | Kho xuất hàng       | Copy từ tab Tiền hàng<br>Chỉ hiển thị | X           |  |  |  |  |

#### **- Tab Hóa đơn:**

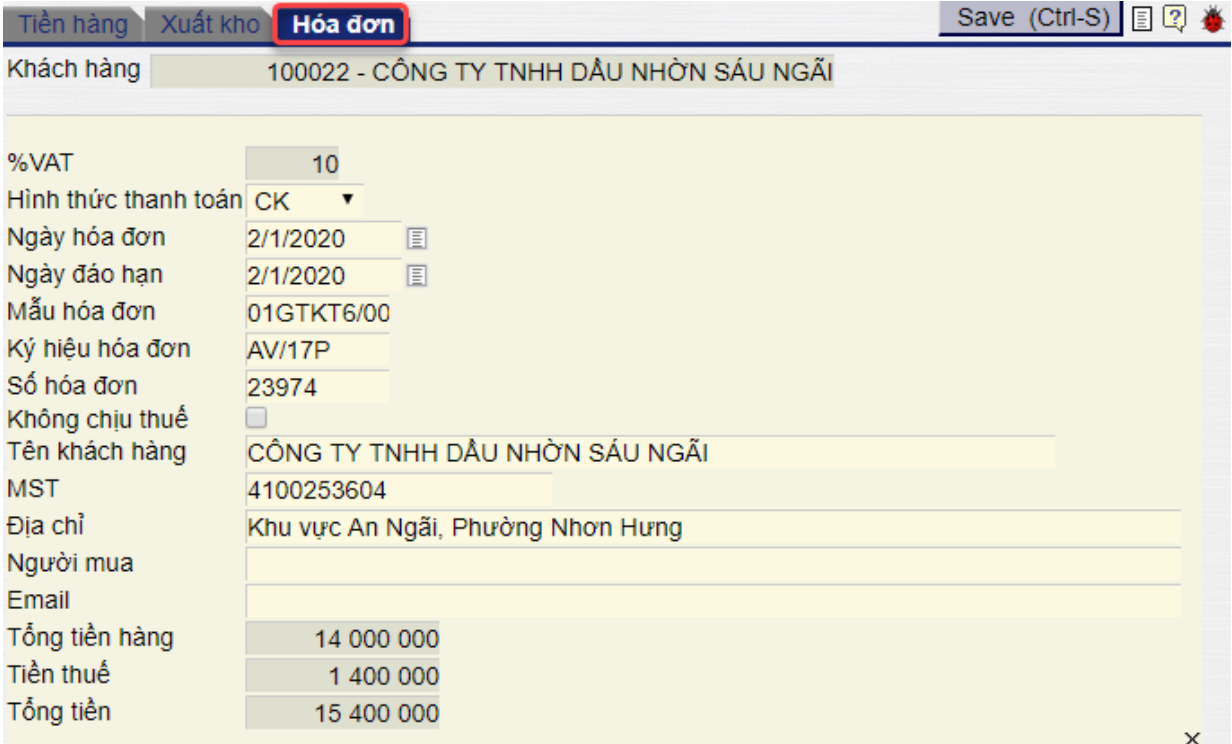

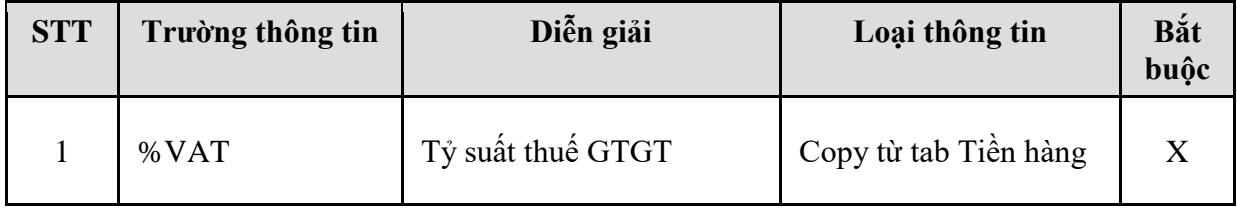

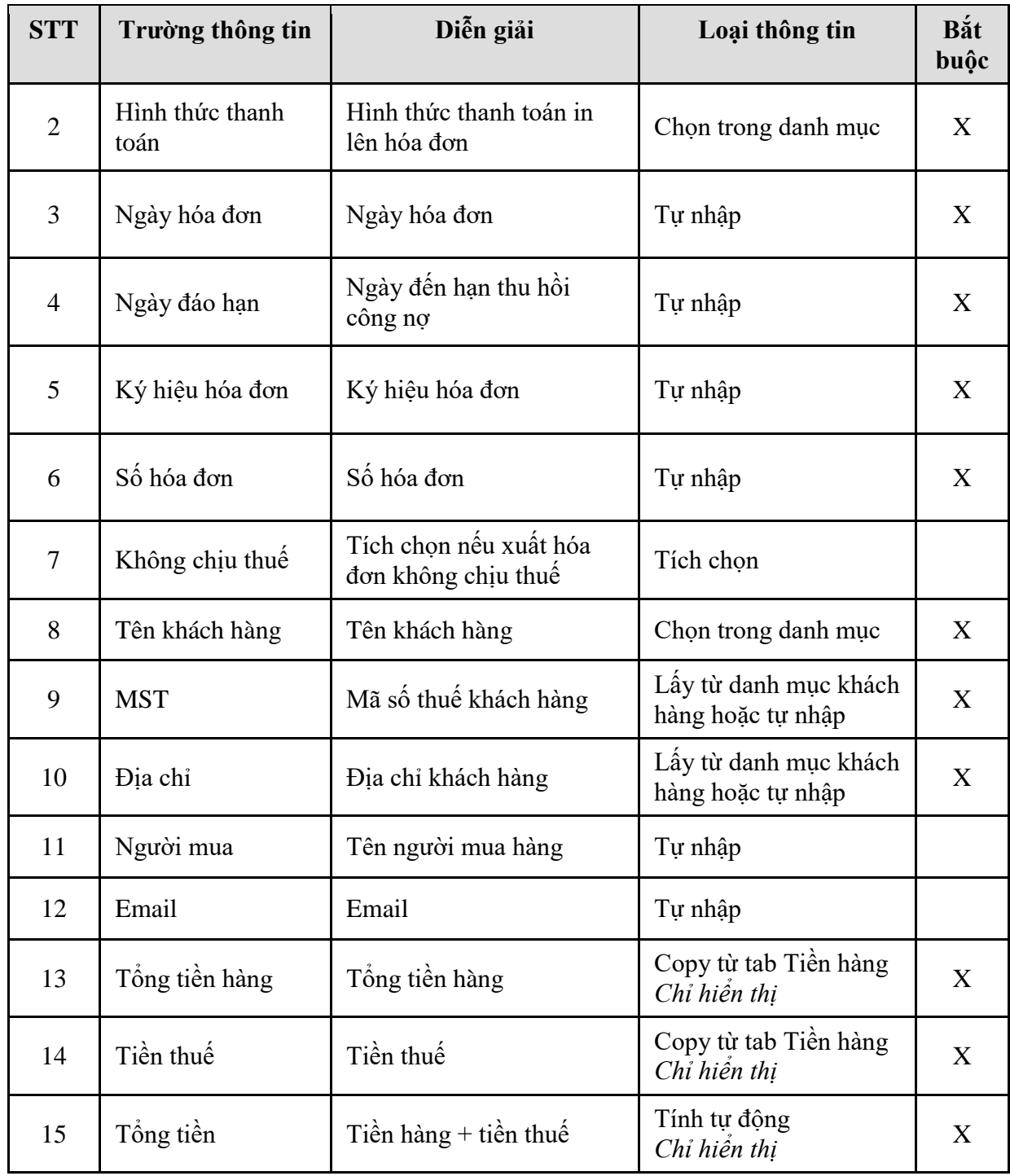

# <span id="page-15-0"></span>**3. TP/SD.03 QUY TRÌNH XUẤT BÁN CHO KHÁCH – HÓA ĐƠN SAU**

#### <span id="page-15-1"></span>*3.1. Mục đích quy trình*

Quy trình dùng để thực hiện nghiệp vụ bán cho khách hàng, các công ty con trực thuộc. Khách hàng lấy hàng, thực hiện xuất hóa đơn theo từng chuyến hoặc hóa đơn tổng của nhiều chuyến lấy hàng.

# <span id="page-15-2"></span>*3.2. Phạm vi và đối tượng áp dụng*

- Quy trình được áp dụng tại VPCTy

# <span id="page-15-3"></span>*3.3. Hướng dẫn thực hiện*

<span id="page-15-4"></span>3.3.1. Hướng dẫn thực hiện **Bước 1: Tạo lệnh xuất hàng (SOA)** Đường dẫn: **Logistics Bán hàng Lệnh xuất hàng** Tcode: **SOA**

### Lệnh xuất hàng

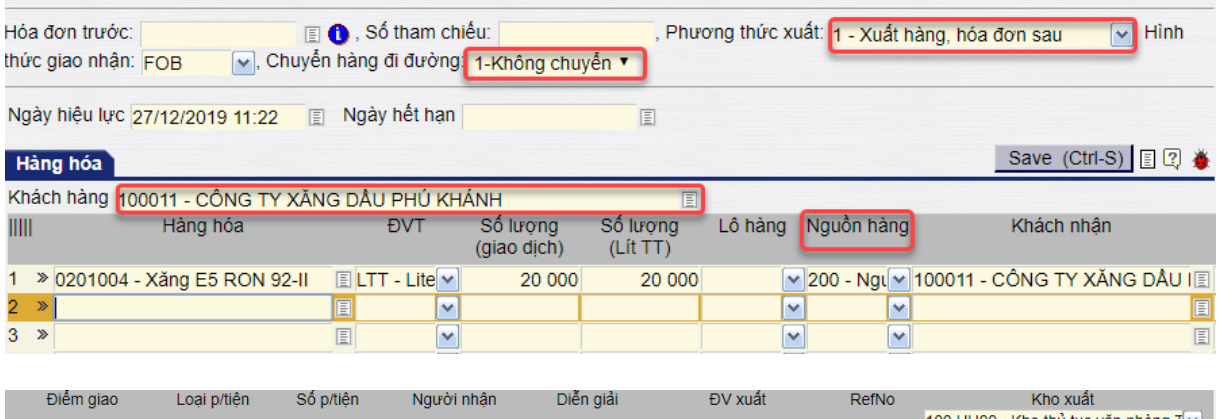

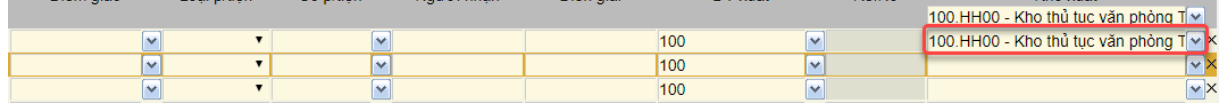

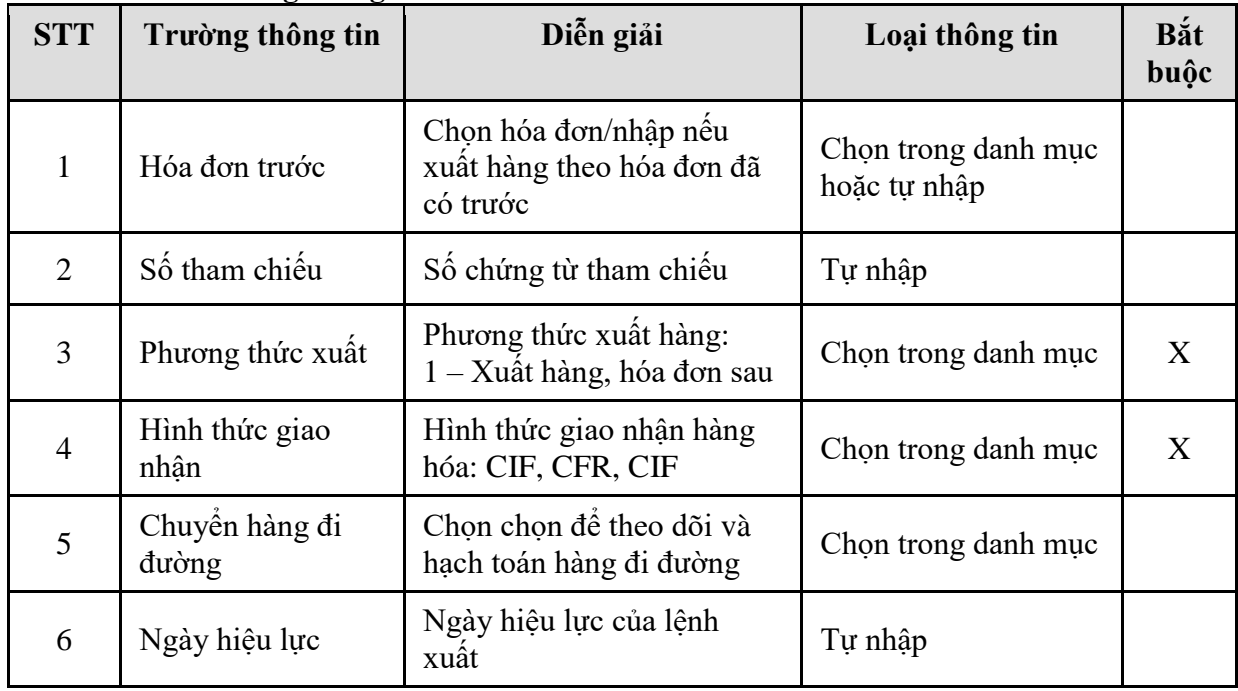

| <b>STT</b> | Trường thông tin         | Diễn giải                                                  | Loại thông tin                                | Bắt<br>buộc |
|------------|--------------------------|------------------------------------------------------------|-----------------------------------------------|-------------|
| $\tau$     | Ngày hết hạn             | Ngày hết hạn của lệnh xuất                                 | Tự nhập                                       |             |
| 8          | Khách hàng               | Khách lấy hàng                                             | Chọn trong danh mục                           | X           |
| 9          | Lọc dữ liệu              | Lọc dữ liệu theo điều kiện                                 | Chọn trong danh mục<br>hoặc tự nhập           |             |
| 10         | Hàng hóa                 | Thông tin hàng hóa                                         | Chọn trong danh mục                           | X           |
| 11         | <b>DVT</b>               | Đơn vị tính của số lượng<br>giao dịch                      | Chọn trong danh mục                           | X           |
| 12         | Số lượng (giao<br>dich)  | Số lượng giao dịch theo<br>đơn vị tính                     | Tự nhập                                       | X           |
| 13         | $S\acute{o}$ lượng (LTT) | Số lượng tính theo lít thực<br>tế                          | Tự nhập                                       | X           |
| 14         | Lô hàng                  | Số lô hàng                                                 | Chọn trong danh mục                           |             |
| 15         | Nguồn hàng               | Nguồn hàng của lệnh xuất                                   | Chọn trong danh mục                           | X           |
| 16         | Khách nhận               | Khách nhận hàng                                            | Tự động lấy theo<br>khách hàng, có thể<br>sửa |             |
| 17         | Điểm giao                | Địa điểm giao hàng                                         | Chọn trong danh mục                           |             |
| 18         | Loại p/tiện              | Loại phương tiện giao hàng                                 | Chọn trong danh mục                           |             |
| 19         | Số p/tiện                | Số phương tiện giao hàng                                   | Chon trong danh muc                           |             |
| 20         | Người nhận               | Người nhận hàng                                            | Tư nhập                                       |             |
| 21         | Diễn giải                | Ghi chú                                                    | Tự nhập                                       |             |
| 22         | ĐV xuất                  | Đơn vị xuất hàng                                           | Mặc định là công ty<br>của người dùng         | X           |
| 23         | Ref.No                   | Số chứng từ tham chiếu;<br>Xuất hàng theo hóa đơn đã<br>có | Tự động                                       |             |
| 24         | Kho xuất                 | Kho xuất hàng                                              | Chọn trong danh mục                           | X           |

<span id="page-16-0"></span><sup>3.3.2.</sup> Hướng dẫn thực hiện **Bước 2: Tạo chứng từ xuất kho (DOP)** Đường dẫn: **Logistics Bán hàng Chứng từ xuất kho (DOP)** Tcode: **DOP - Tab Xuất kho**

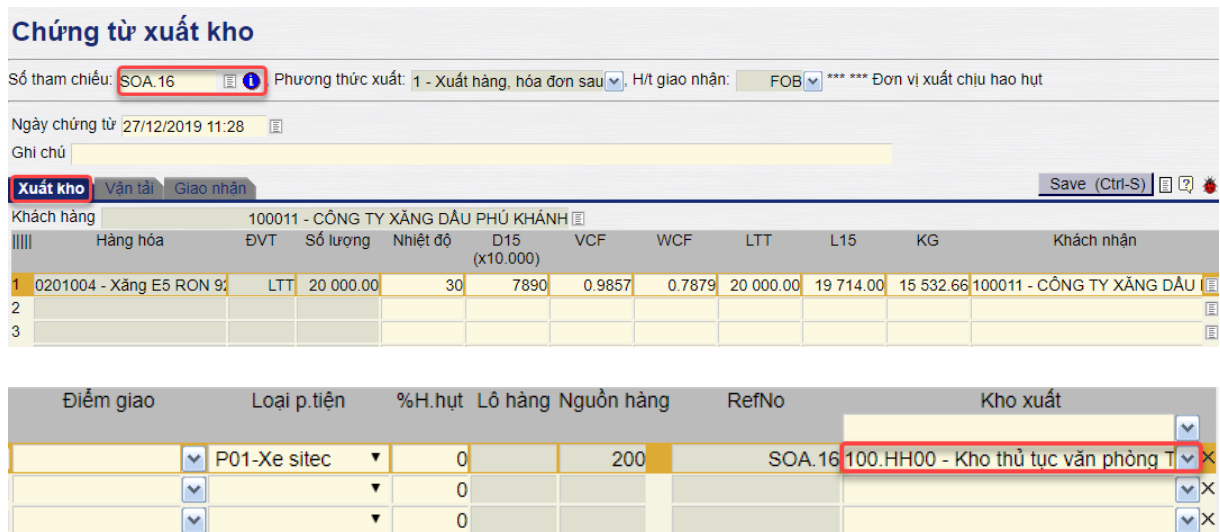

 $\overline{\phantom{0}}$ 

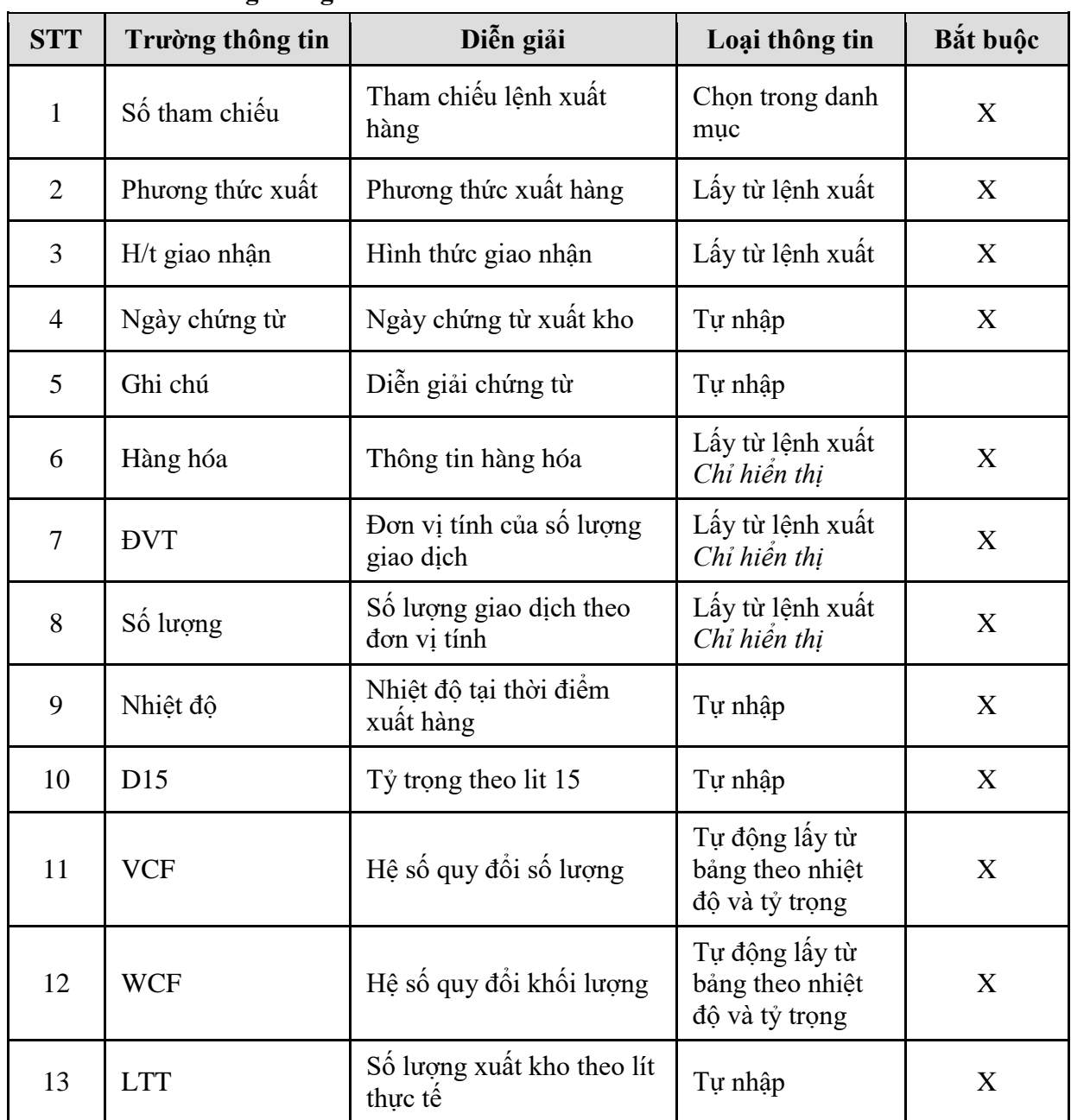

 $\overline{\triangledown}$ x

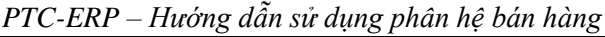

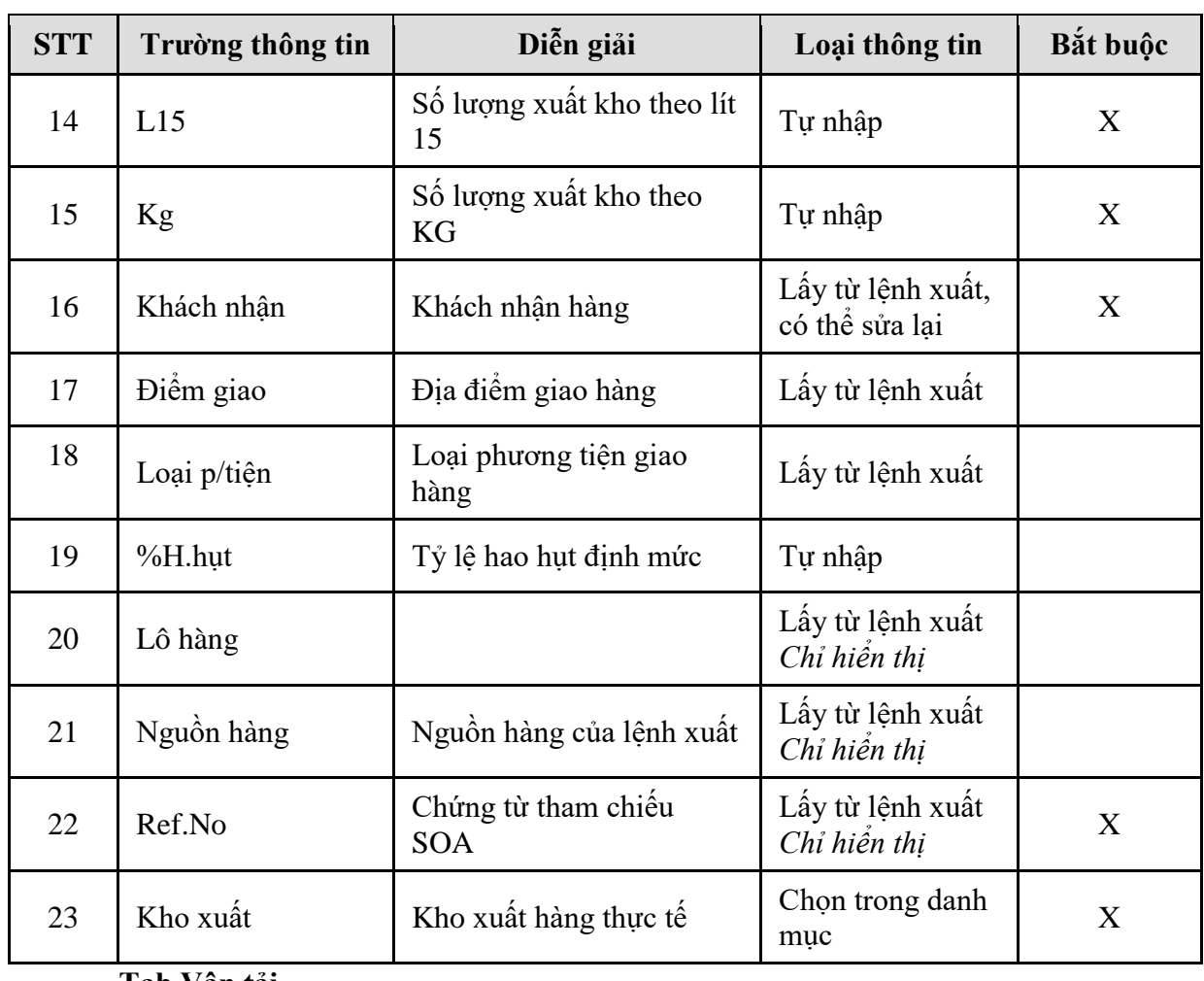

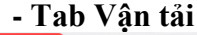

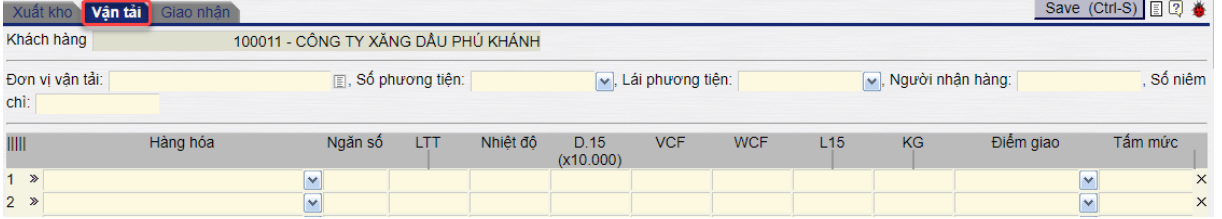

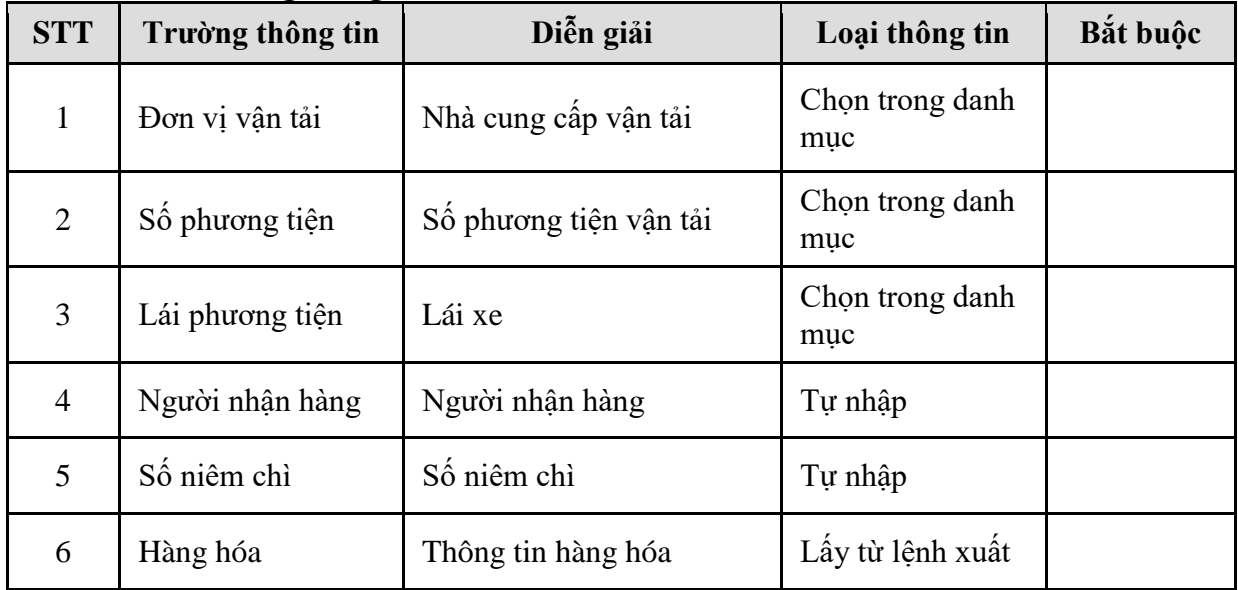

| <b>STT</b>     | Trường thông tin | Diễn giải                           | Loại thông tin                                                     | Bắt buộc |
|----------------|------------------|-------------------------------------|--------------------------------------------------------------------|----------|
| $\overline{7}$ | Ngăn số          | Ngăn của xe chở hàng                | Tự nhập                                                            |          |
| 8              | <b>LTT</b>       | Số lượng lít thực tế                | Tự nhập                                                            |          |
| 9              | Nhiệt độ         | Nhiệt độ tại thời điểm<br>xuất hàng | Tự nhập                                                            |          |
| 10             | D15              | Tỷ trọng theo lit 15                | Tự nhập                                                            |          |
| 11             | <b>VCF</b>       | Hệ số quy đổi số lượng              | Tự động lấy từ<br>bảng theo nhiệt<br>độ và tỷ trọng, có<br>thể sửa |          |
| 12             | <b>WCF</b>       | Hệ số quy đổi khối lượng            | Tự động lấy từ<br>bảng theo nhiệt<br>độ và tỷ trọng, có<br>thể sửa |          |
| 13             | L15              | Số lượng xuất kho theo lít<br>15    | Tự nhập                                                            |          |
| 14             | <b>KG</b>        | Số lượng xuất kho theo<br><b>KG</b> | Tự nhập                                                            |          |
| 15             | Điểm giao        | Địa điểm giao hàng                  | Lây theo lệnh<br>xuât                                              |          |
| 16             | Tấm mức          | Tấm mức                             | Tự nhập                                                            |          |

*PTC-ERP – Hướng dẫn sử dụng phân hệ bán hàng*

#### **- Tab giao nhận**

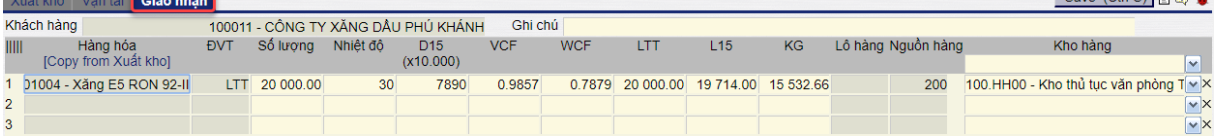

Copy thông tin từ tab xuất kho hoặc tự nhập thông tin. Nếu bán FOB, người dùng không thể sửa số lượng vì không có hao hụt; nếu bán CIF, có thể sửa số lượng thực nhận, phần mềm sẽ tính ra lượng hao hụt

<span id="page-19-0"></span>3.3.3. Hướng dẫn thực hiện **Bước 3: Xuất hóa đơn sau (DXA)**

Đường dẫn: **Logistics Bán hàng Xuất hóa đơn sau**

Tcode: **DXA**

**- Tab Tiền hàng**

Save (Ctrl.S) E 2

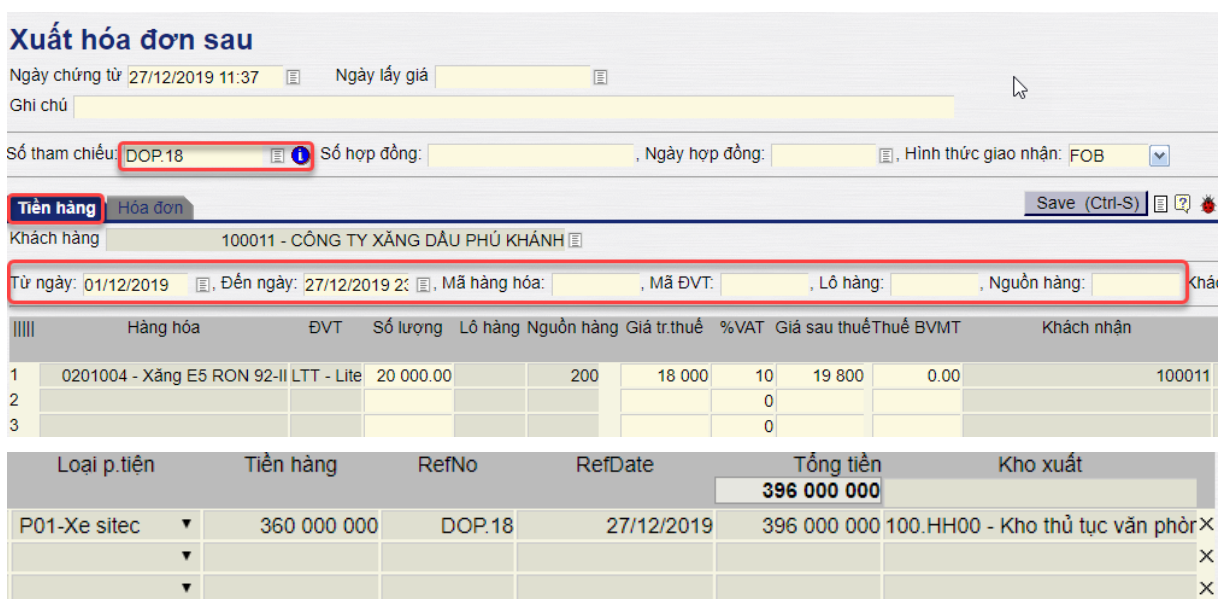

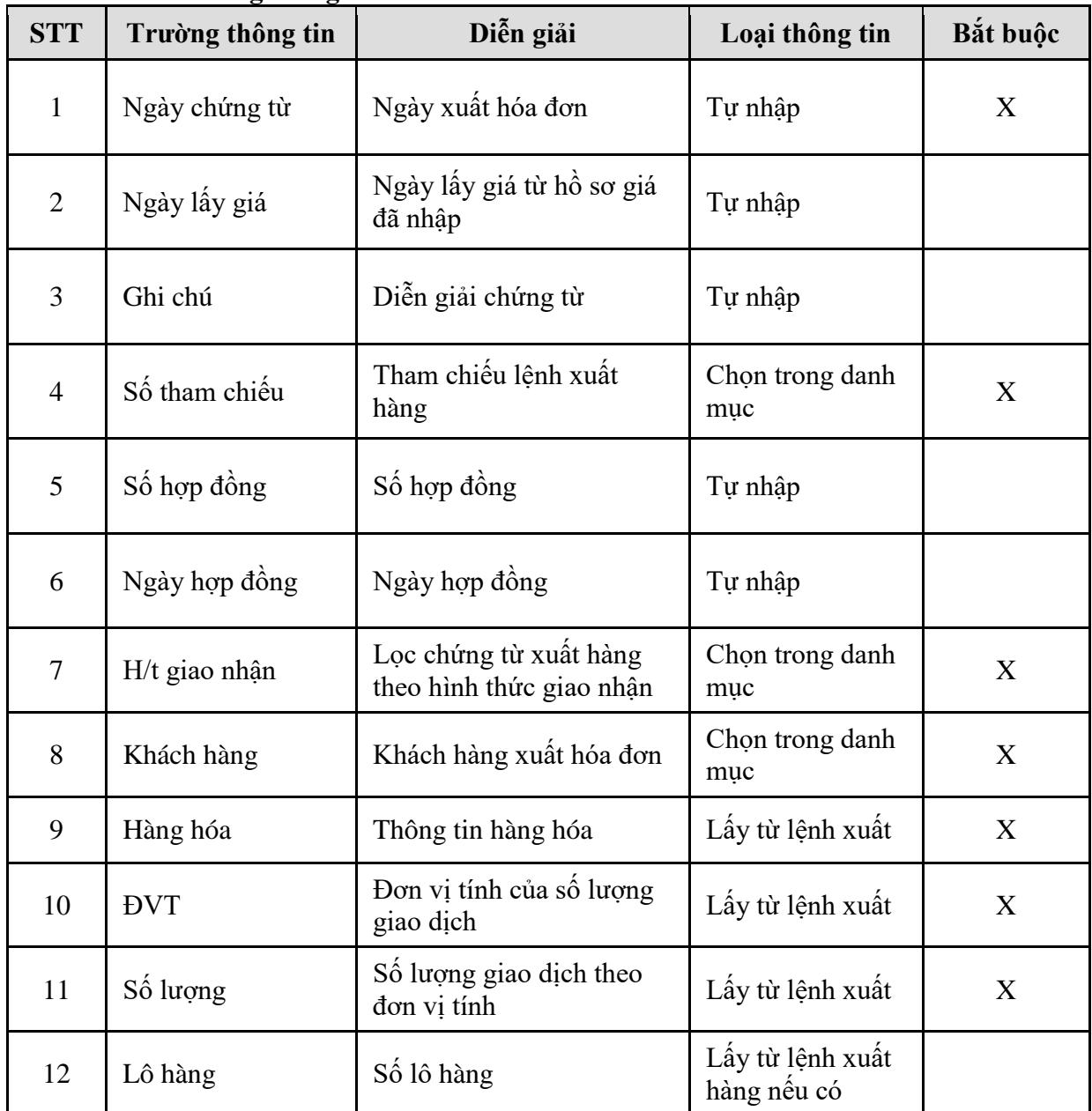

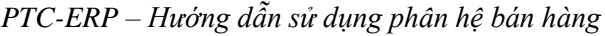

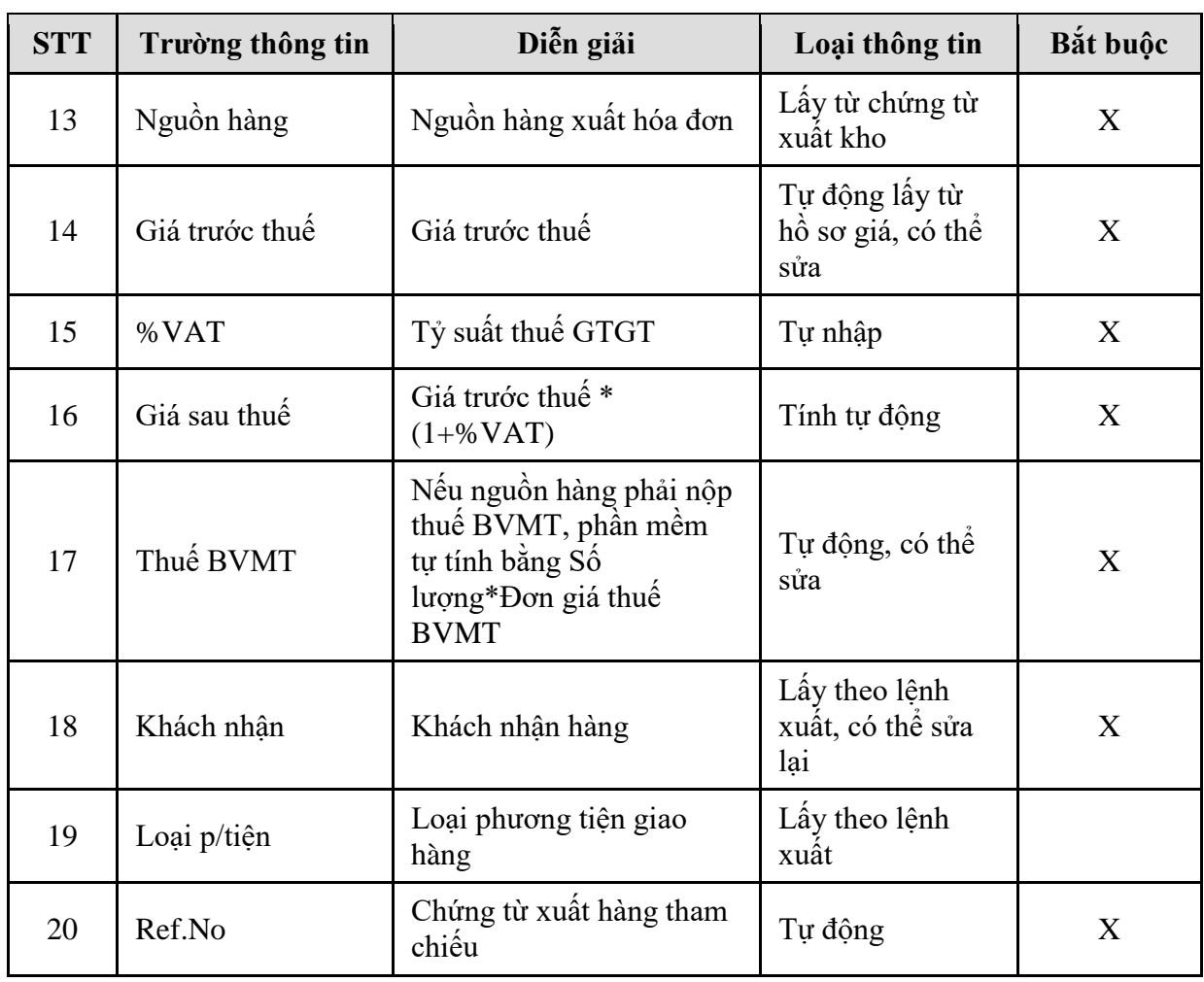

### **- Tab Hóa đơn**

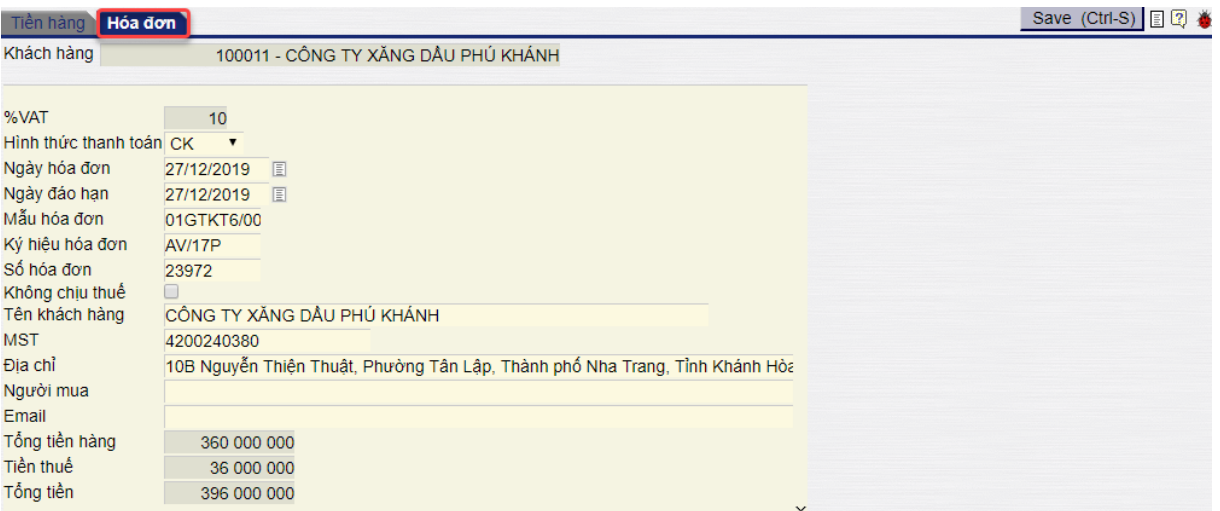

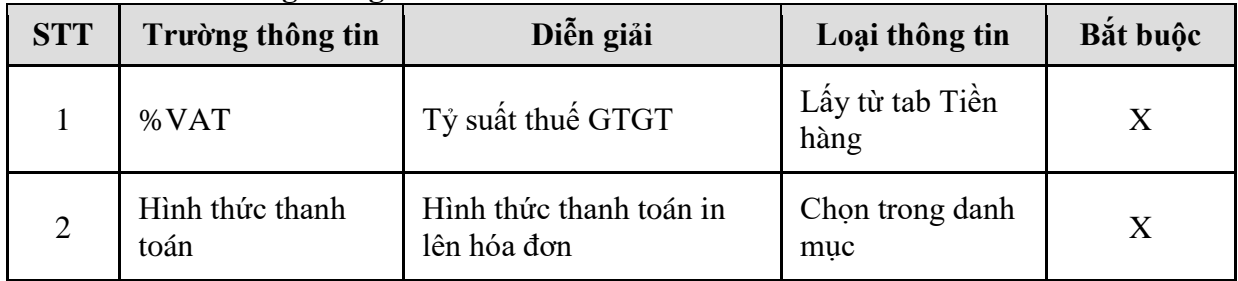

| <b>STT</b>     | Trường thông tin | Diễn giải                                     | Loại thông tin                                | Bắt buộc    |
|----------------|------------------|-----------------------------------------------|-----------------------------------------------|-------------|
| 3              | Ngày hóa đơn     | Ngày hóa đơn                                  | Tự nhập                                       | X           |
| $\overline{4}$ | Ngày đáo hạn     | Ngày đến hạn thu hồi<br>công nợ               | Tự nhập                                       | X           |
| 5              | Ký hiệu hóa đơn  | Ký hiệu hóa đơn                               | Tự nhập                                       | X           |
| 6              | Số hóa đơn       | Số hóa đơn                                    | Tự nhập                                       | $\mathbf X$ |
| $\overline{7}$ | Không chịu thuế  | Tích chon nếu xuất hóa<br>đơn không chịu thuế | Tích chọn                                     |             |
| 8              | Tên khách hàng   | Tên khách hàng                                | Chọn trong danh<br>muc                        | X           |
| 9              | <b>MST</b>       | Mã số thuế khách hàng                         | Lấy từ danh mục<br>khách hàng hoặc<br>tự nhập | X           |
| 10             | Địa chỉ          | Địa chỉ khách hàng                            | Lấy từ danh mục<br>khách hàng hoặc<br>tự nhập | X           |
| 11             | Người mua        | Tên người mua hàng                            | Tự nhập                                       |             |
| 12             | Email            | Email                                         | Tự nhập                                       |             |
| 13             | Tổng tiền hàng   | Tổng tiền hàng                                | Lấy từ tab Tiền<br>hàng                       | X           |
| 14             | Tiền thuế        | Tiền thuế                                     | Lấy từ tab Tiền<br>hàng                       | X           |
| 15             | Tổng tiền        | Tiền hàng + tiền thuế                         | Tính tự động                                  | $\mathbf X$ |

*PTC-ERP – Hướng dẫn sử dụng phân hệ bán hàng*

# <span id="page-23-0"></span>**4. TP/SD.04 QUY TRÌNH XUẤT BÁN CHO KHÁCH – HÓA ĐƠN TRƯỚC**

#### <span id="page-23-1"></span>*4.1. Mục đích quy trình*

Quy trình dùng để thực hiện nghiệp vụ bán cho khách hàng, các công ty con trực thuộc. Xuất hóa đơn tổng ghi nhận doanh thu chưa thực hiện, khách hàng thực hiện lấy hàng dần, tại thời điểm lấy hàng hệ thống chuyển từ doanh thu chưa thực hiện sang doanh thu thực hiện.

#### <span id="page-23-2"></span>*4.2. Phạm vi và đối tượng áp dụng*

- Quy trình được áp dụng tại VPCTy

## <span id="page-23-3"></span>*4.3.Hướng dẫn thực hiện*

- <span id="page-23-4"></span>4.3.1. Hướng dẫn thực hiện **Bước 1: Xuất hóa đơn trước/lấy hàng dần (DXP)** Đường dẫn: **Logistics Bán hàng Xuất hóa đơn trước/lấy hàng dần** Tcode: **DXP**
	- **- Tab Tiền hàng**

#### Xuất hóa đơn trước/Lấy hàng dần

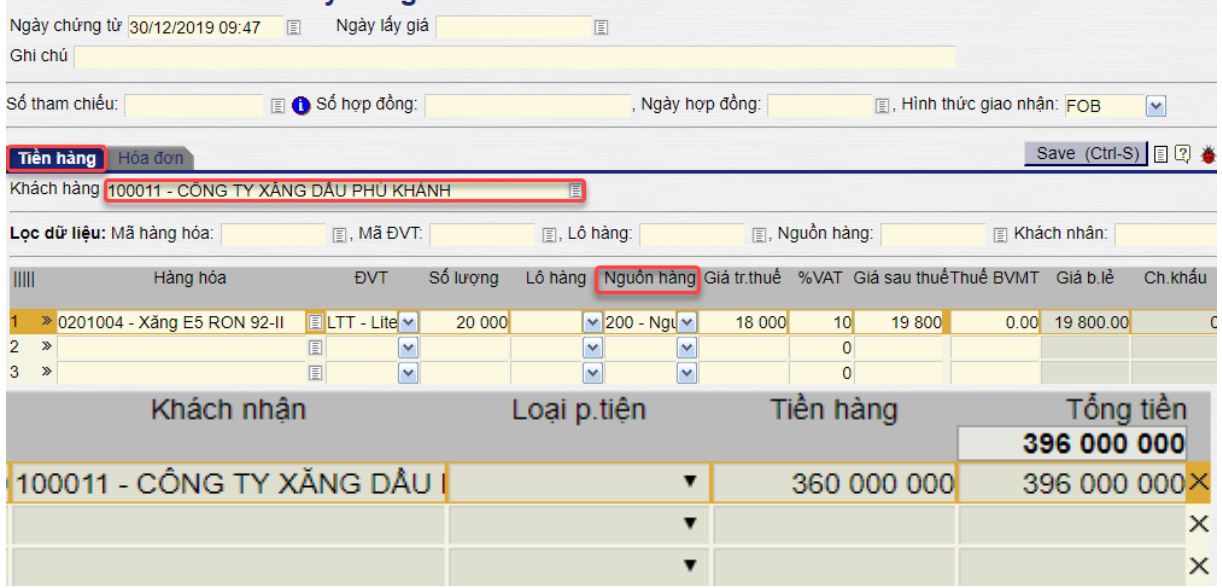

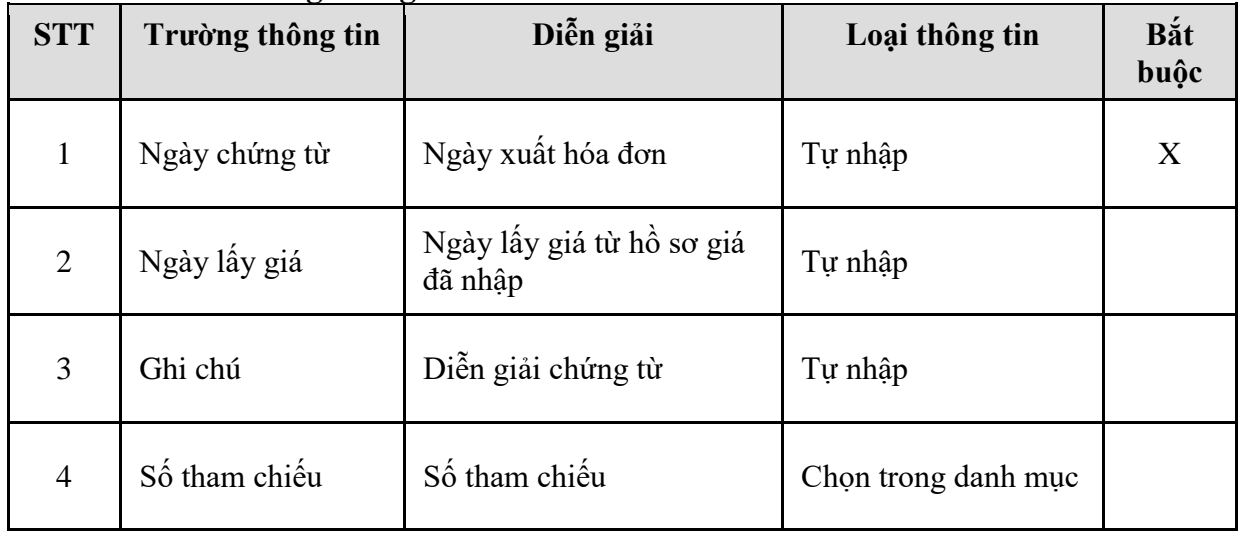

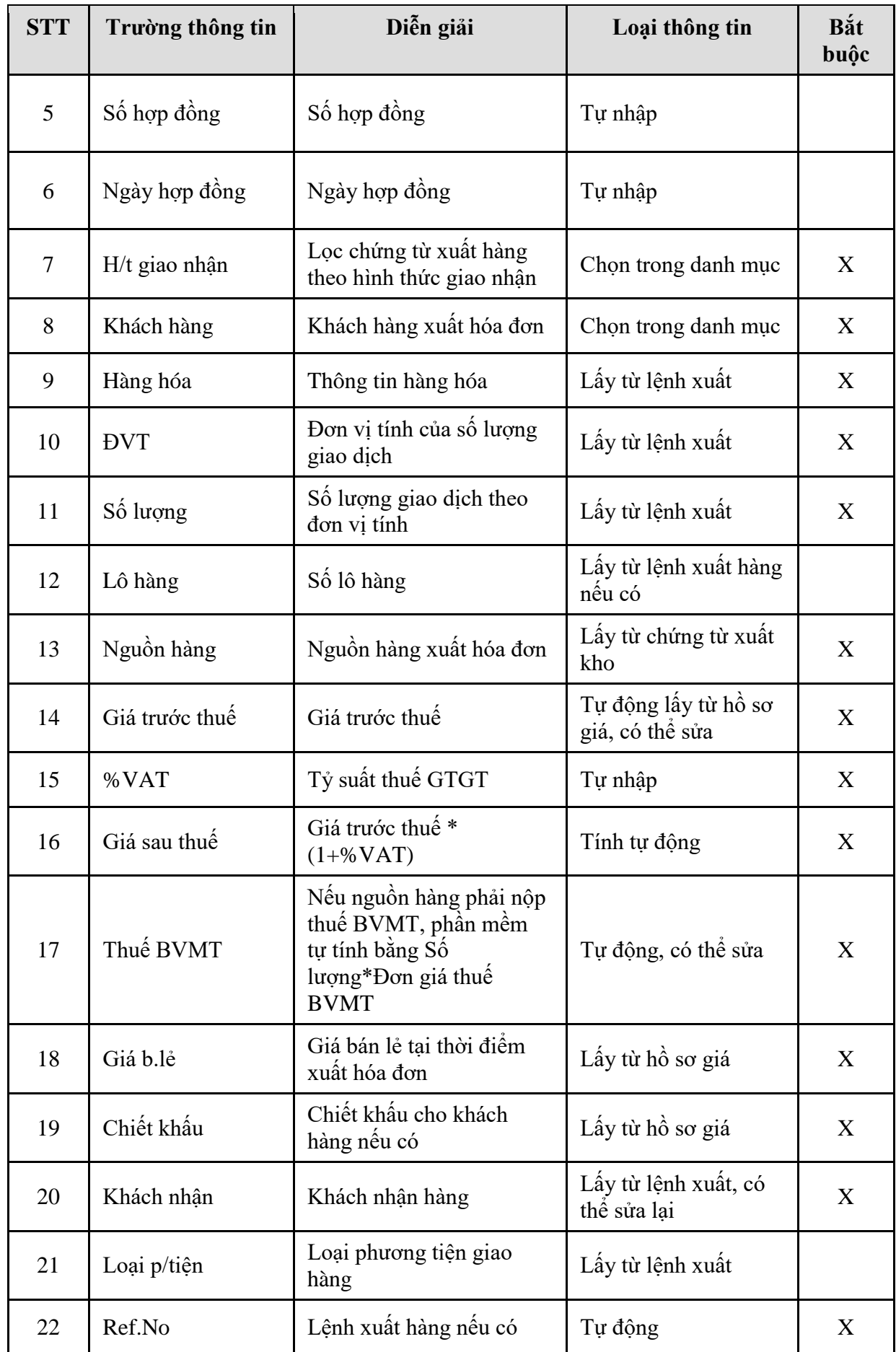

*PTC-ERP – Hướng dẫn sử dụng phân hệ bán hàng*

| <b>STT</b> | Trường thông tin | Diễn giải                        | Loại thông tin | Bắt<br>buộc |
|------------|------------------|----------------------------------|----------------|-------------|
| 23         | Tiền hàng        | Đơn giá trước thuế * số<br>luong | Tự động        | X           |
| 24         | Tổng tiền        | Đơn giá sau thuế * số<br>lượng   | Tự động        | X           |

# **- Tab Hóa đơn**

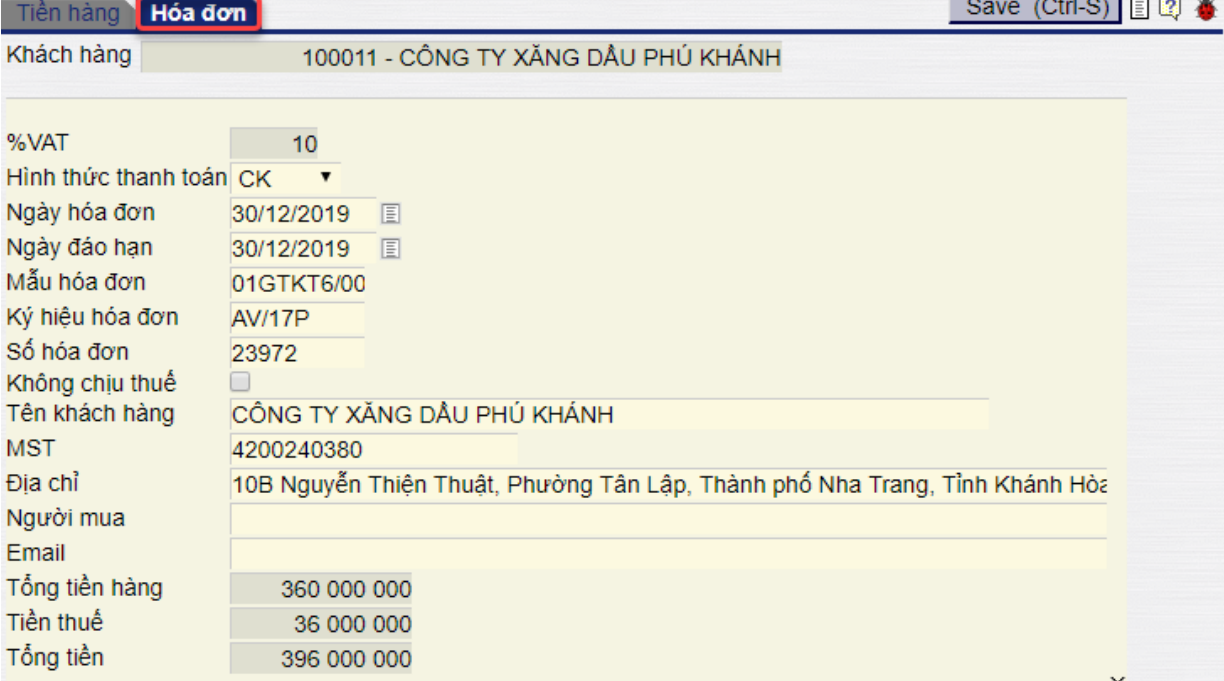

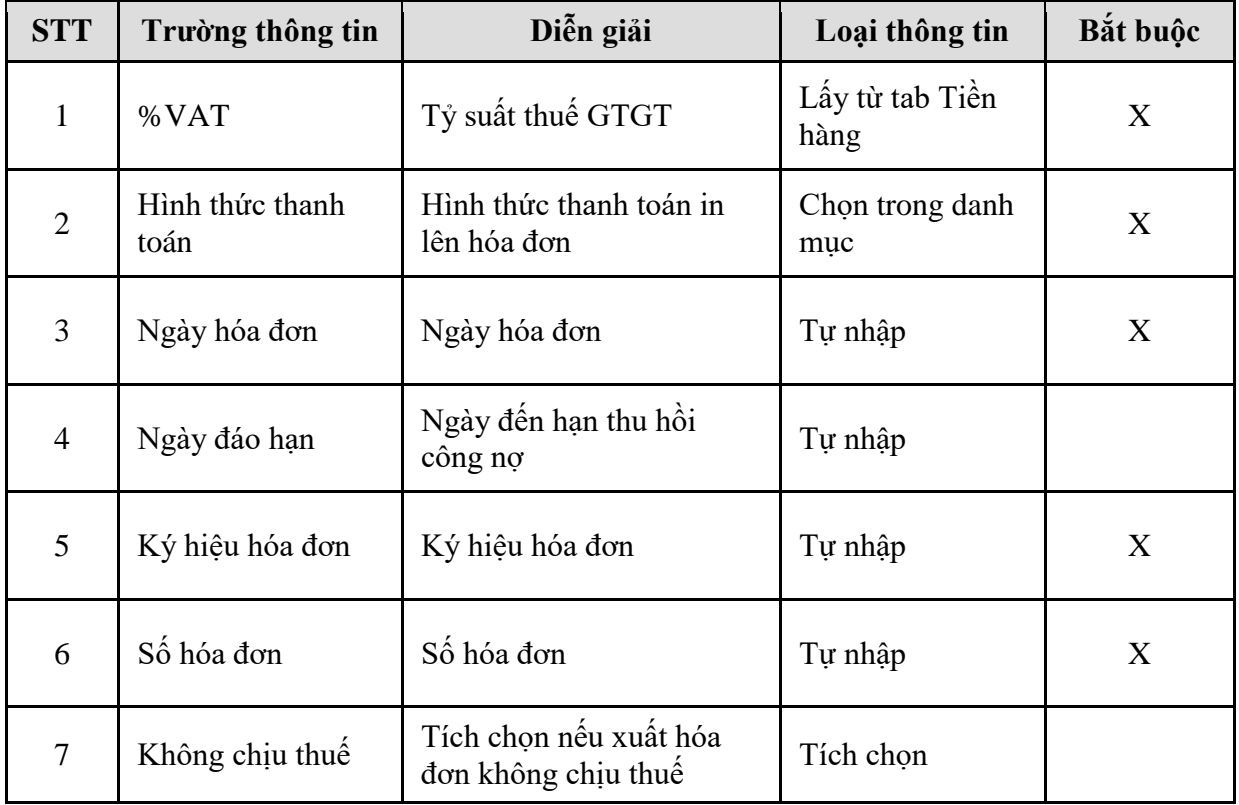

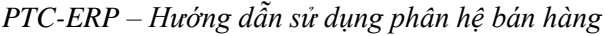

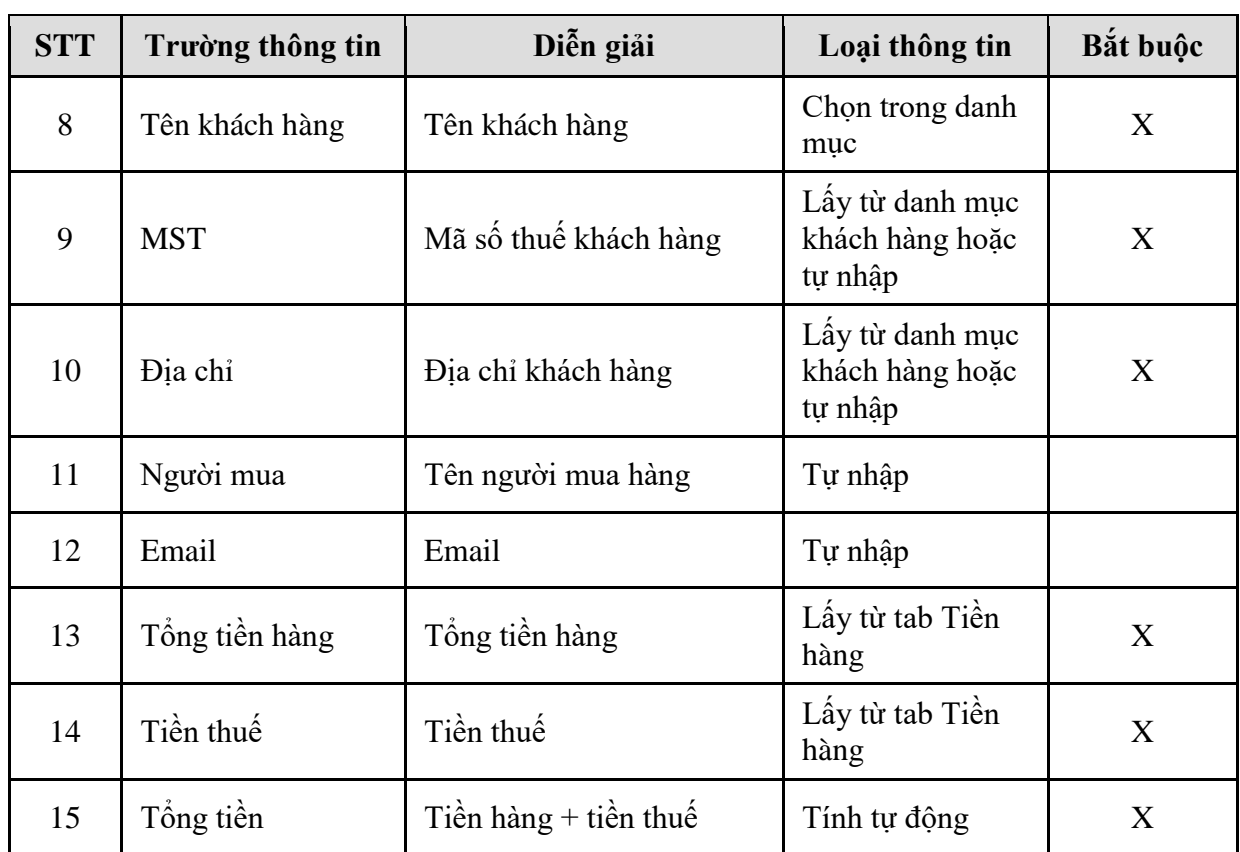

# <span id="page-26-0"></span>4.3.2. Hướng dẫn thực hiện **Bước 2: Tạo lệnh xuất hàng (SOA)** Đường dẫn: **Logistics Bán hàng Lệnh xuất hàng** Tcode: **SOA**

## Lệnh xuất hàng

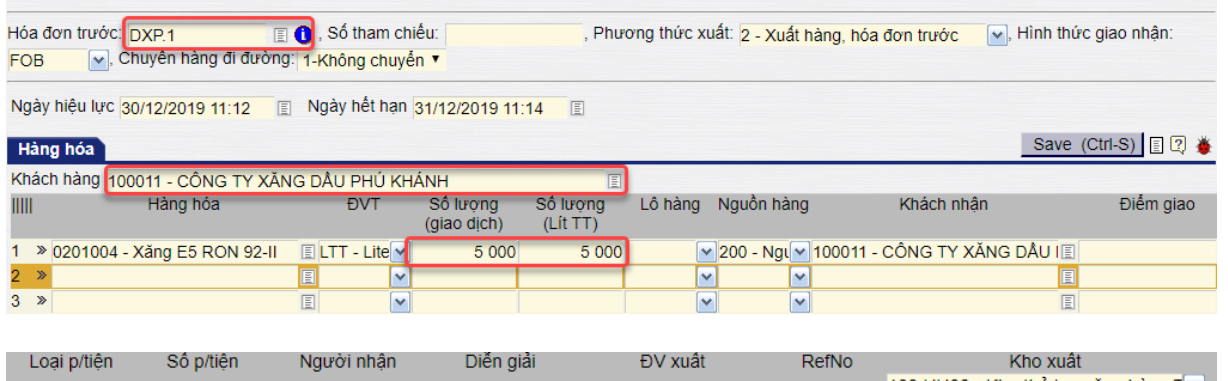

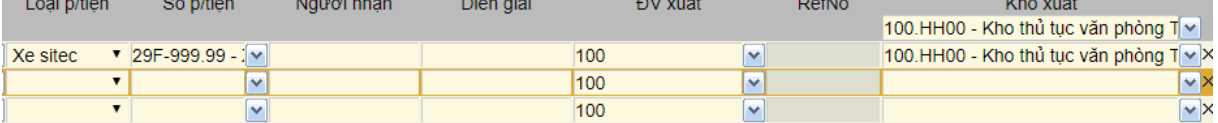

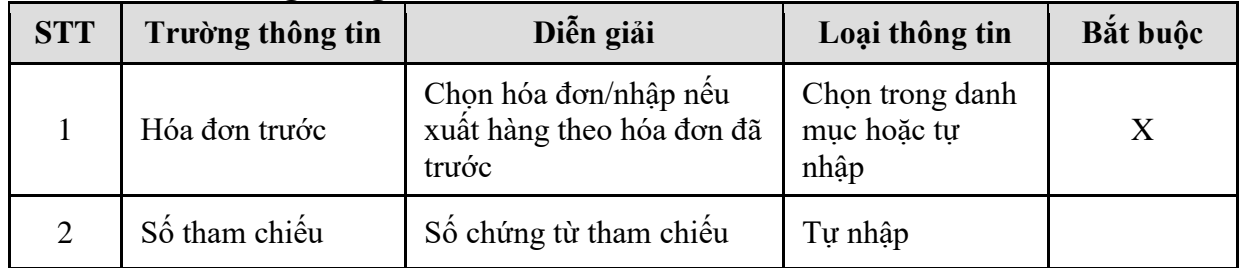

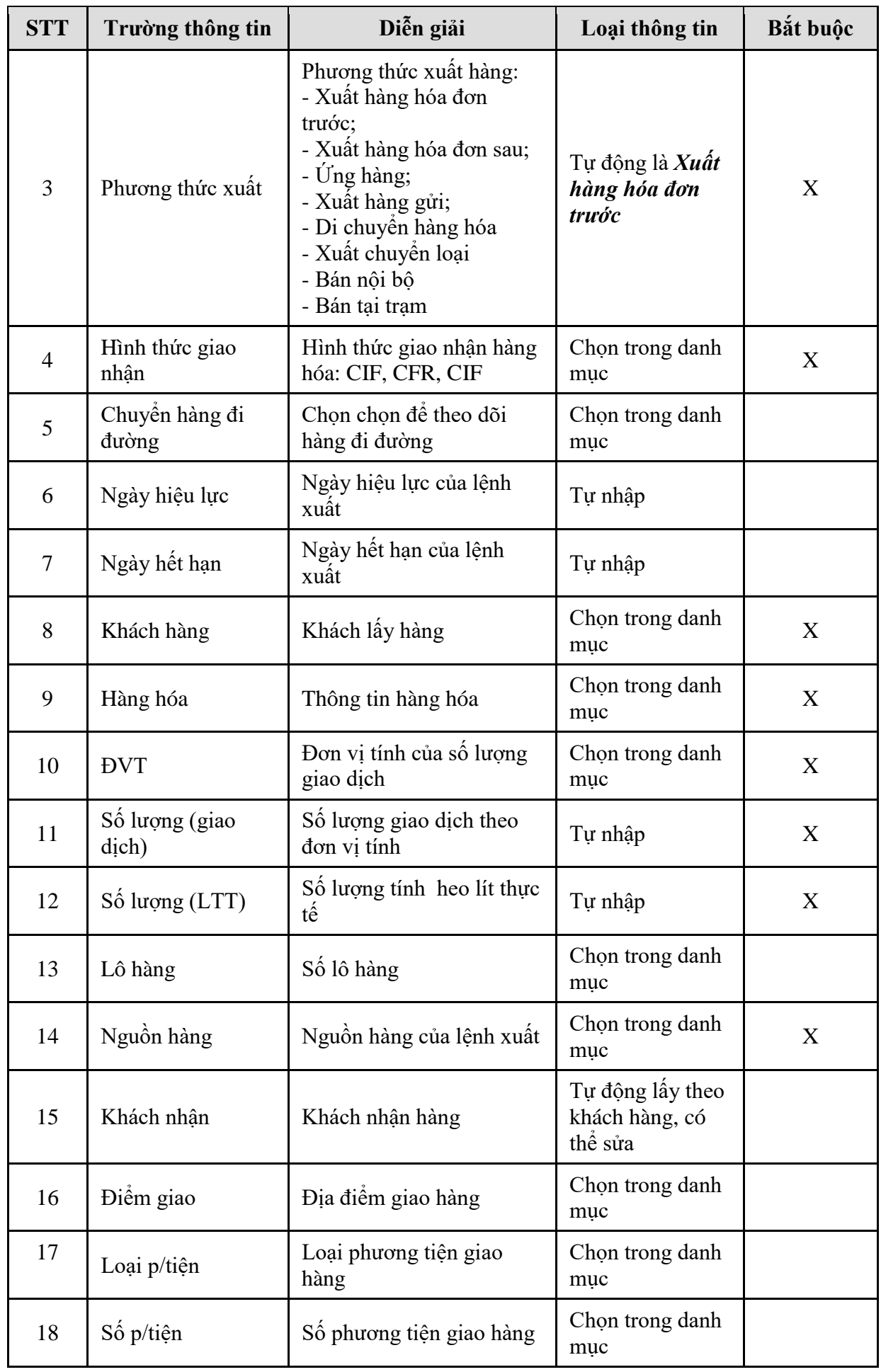

*PTC-ERP – Hướng dẫn sử dụng phân hệ bán hàng*

| <b>STT</b> | Trường thông tin | Diễn giải          | Loại thông tin                           | Bắt buộc |
|------------|------------------|--------------------|------------------------------------------|----------|
| 19         | Người nhận       | Người nhận hàng    | Tư nhập                                  |          |
| 20         | Diễn giải        | Ghi chú            | Tự nhập                                  |          |
| 21         | ĐV xuất          | Đơn vị xuất hàng   | Mặc định là công<br>ty của người<br>dùng | X        |
| 22         | Ref.No           | Hóa đơn tham chiếu | Tự động                                  | X        |
| 23         | Kho xuất         | Kho xuất hàng      | Chon trong danh<br>muc                   | X        |

# <span id="page-28-0"></span>4.3.3. Hướng dẫn thực hiện **Bước 3: Tạo Chứng từ xuất kho (DOP)** Đường dẫn: **Logistics Bán hàng Chứng từ xuất kho**

- Tcode: **DOP**
- **- Tab Xuất kho**

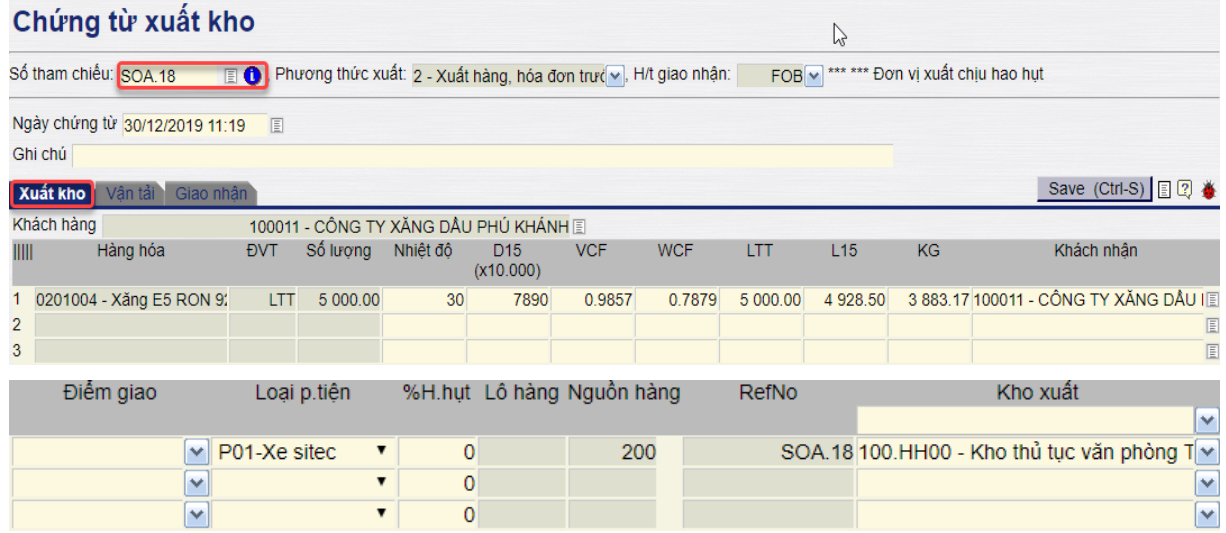

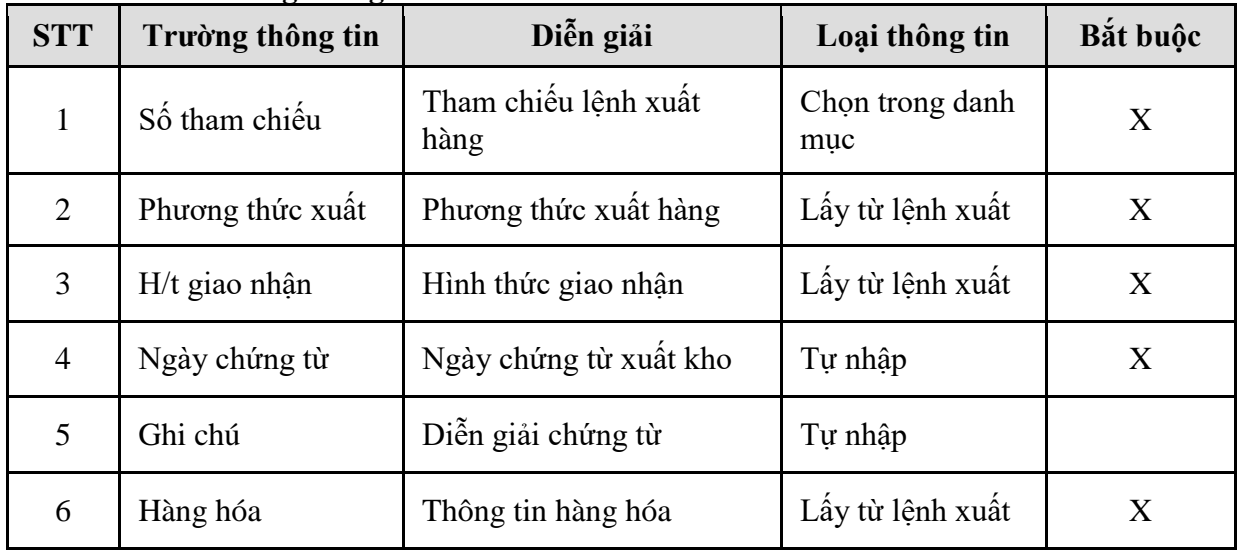

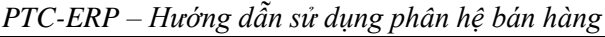

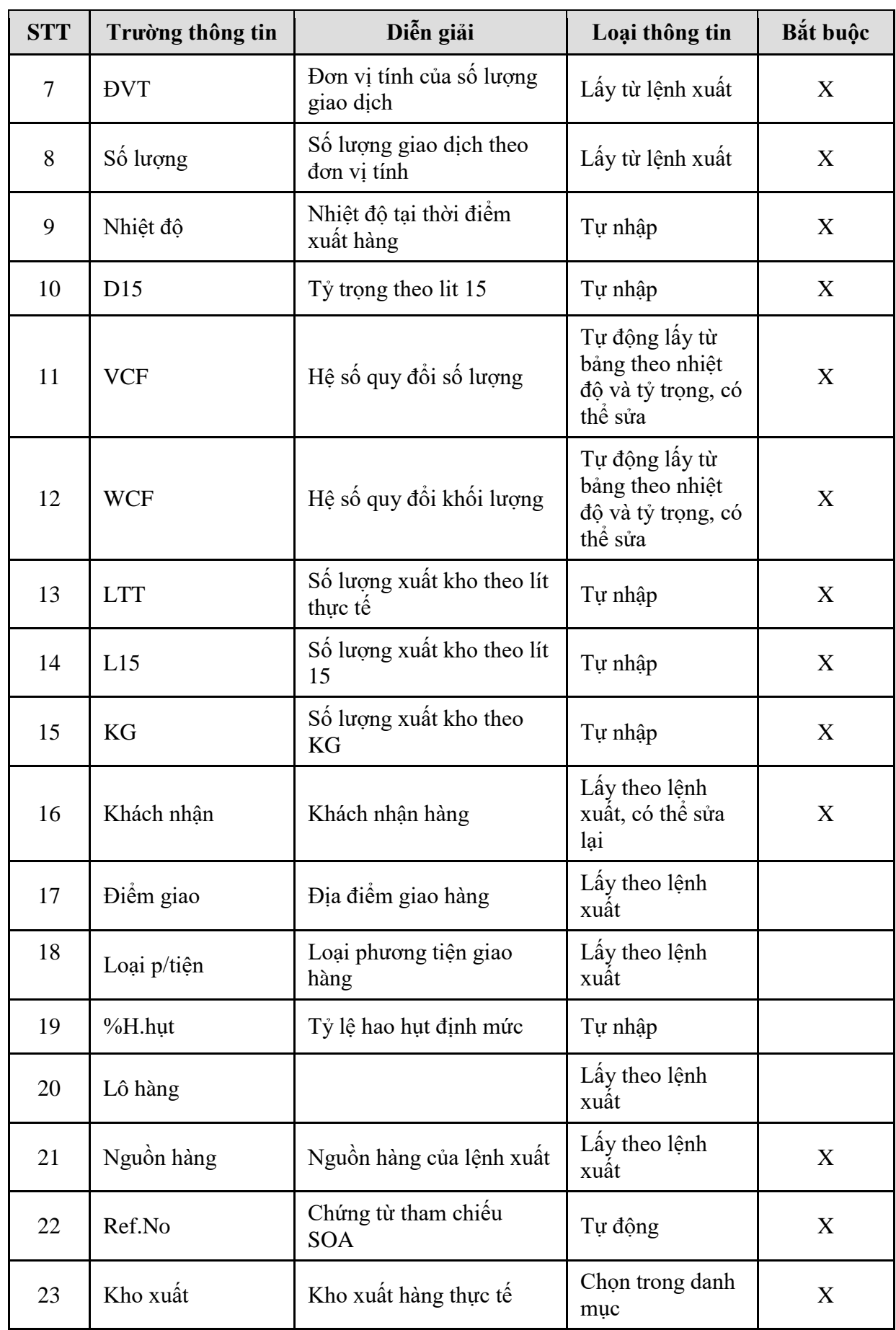

**- Tab Vận tải**: Nhập thông tin nếu người dùng theo dõi thông tin vận tải; Nếu không theo dõi, có thể để trống.

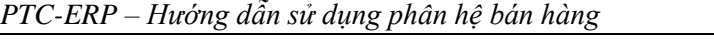

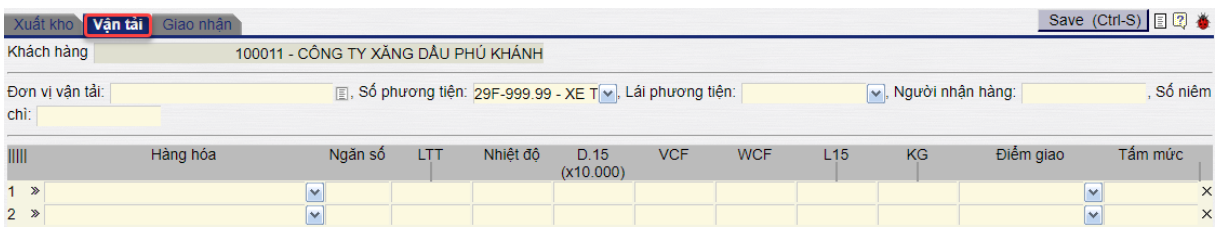

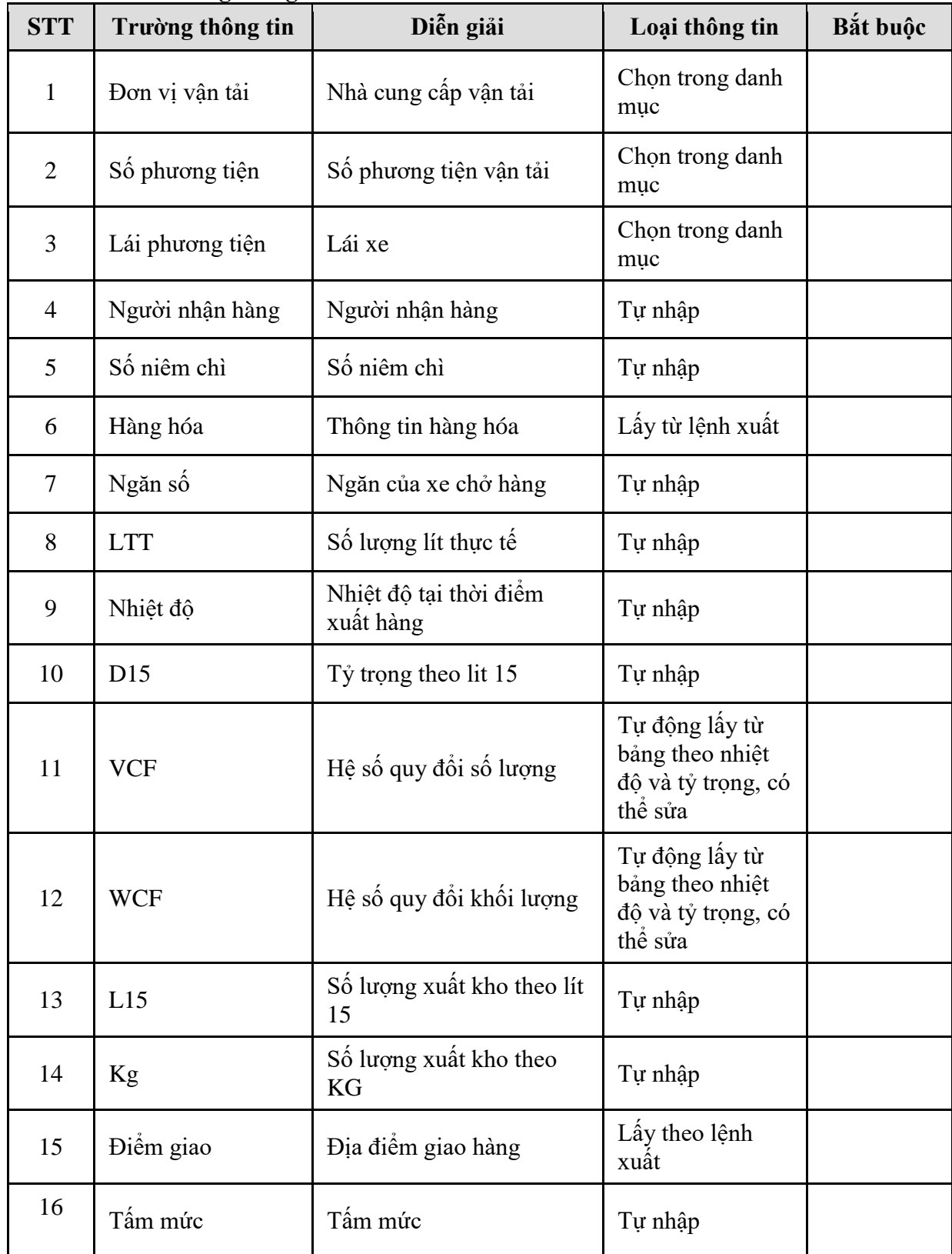

#### **- Tab Giao nhận**

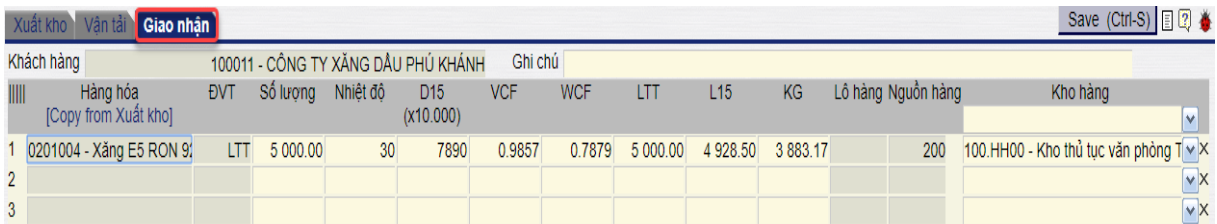

Copy thông tin từ tab xuất kho hoặc tự nhập thông tin. Nếu bán FOB, người dùng không thể sửa số lượng vì không có hao hụt; nếu bán CIF, có thể sửa số lượng thực nhận, phần mềm sẽ tính ra lượng hao hụt.

# <span id="page-32-0"></span>**5. TP/SD.05 QUY TRÌNH XUẤT BÁN NỘI BỘ**

#### *5.1. Mục đích quy trình*

- <span id="page-32-1"></span>- Quy trình này mô tả nghiệp vụ VPCT y thực hiện bán nội bộ cho Chi nhánh.
	- o Trường hợp 1: Chi nhánh lấy hàng, thực hiện xuất hóa đơn theo từng chuyến hoặc hóa đơn tổng của nhiều chuyến lấy hàng
	- o Trường hợp 2: Xuất hóa đơn tổng ghi nhận doanh thu chưa thực hiện , chi nhánh thực hiện lấy hàng dần, tại thời điểm lấy hàng hệ thống chuyển từ doanh thu chưa thực hiện sang doanh thu thực hiện.

## <span id="page-32-2"></span>*5.2. Phạm vi và đối tượng áp dụng*

- Quy trình này được áp dụng tại VPCTy.
- Quy trình này áp dụng cho tương lai. Hiện tại chưa phát sinh quy trình này.

#### <span id="page-32-3"></span>*5.3. Hướng dẫn thực hiện*

<span id="page-32-4"></span>5.3.1. Hướng dẫn thực hiện **Bước 1: Tạo lệnh xuất hàng (SOA)** Đường dẫn: **Logistics Bán hàng Lệnh xuất hàng** Tcode: **SOA**

#### Lênh xuất hàng

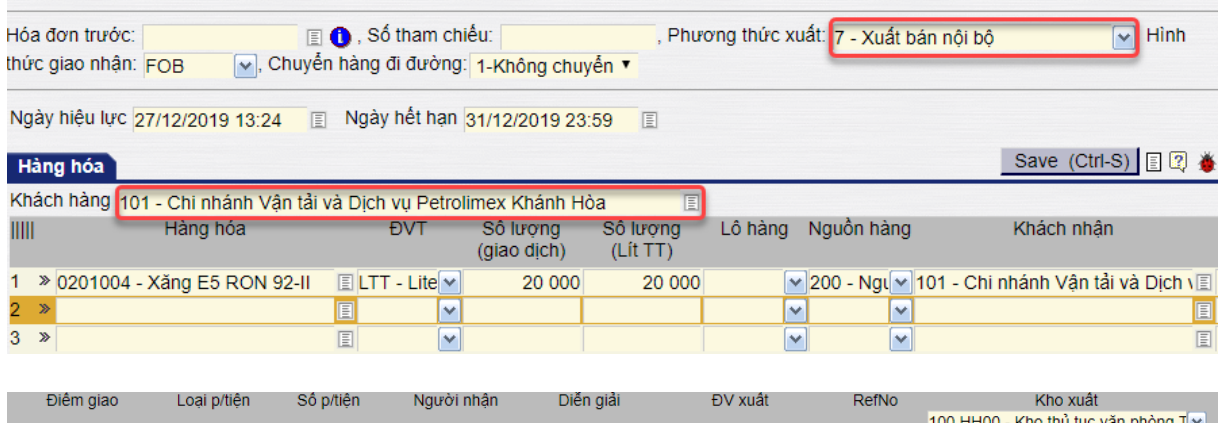

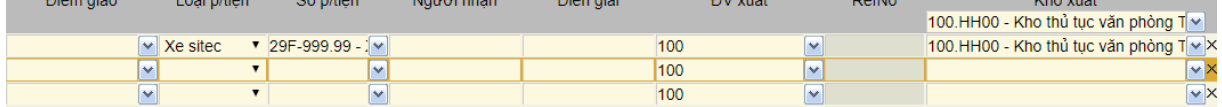

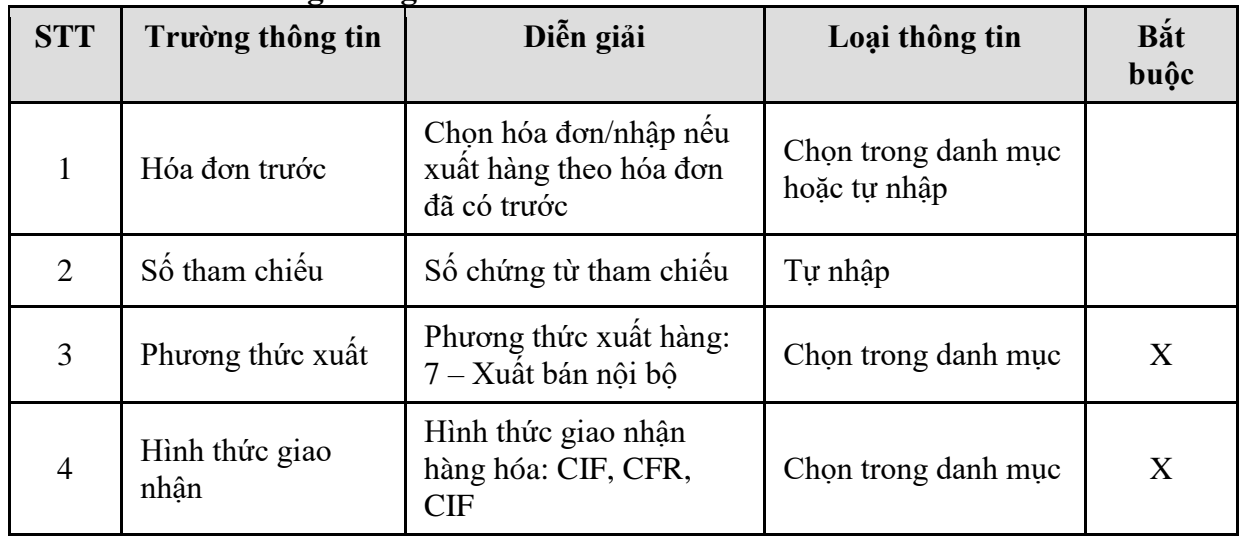

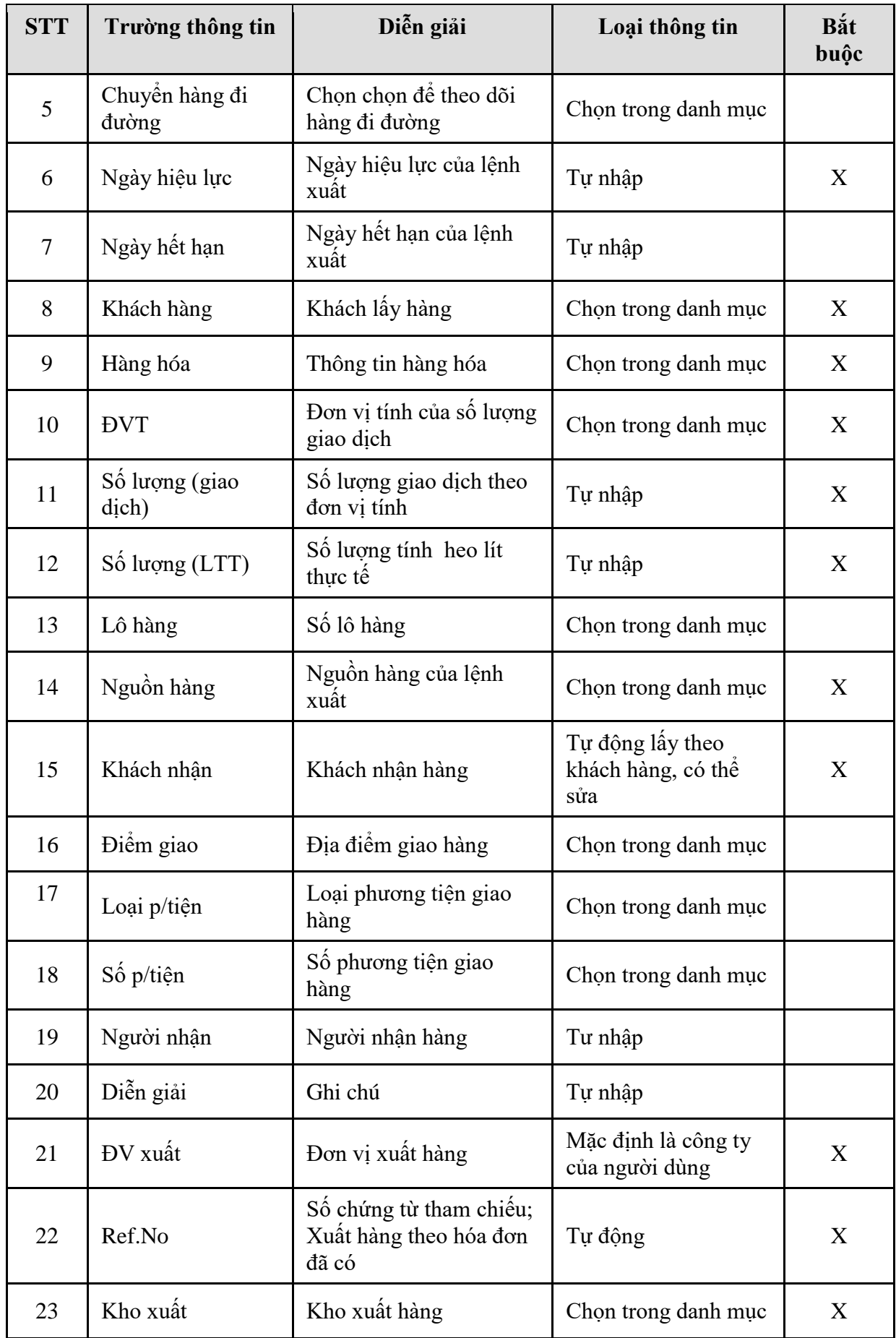

### <span id="page-34-0"></span>5.3.2. Hướng dẫn thực hiện **Bước 2: Tạo chứng từ xuất kho (DOP)** Đường dẫn: **Logistics Bán hàng Chứng từ xuất kho** Tcode: **DOP**

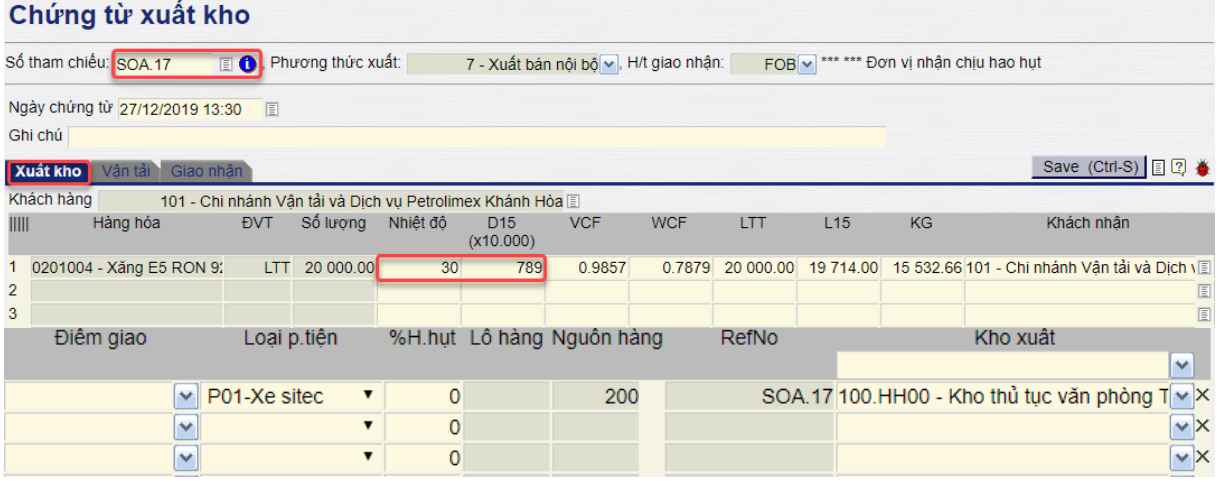

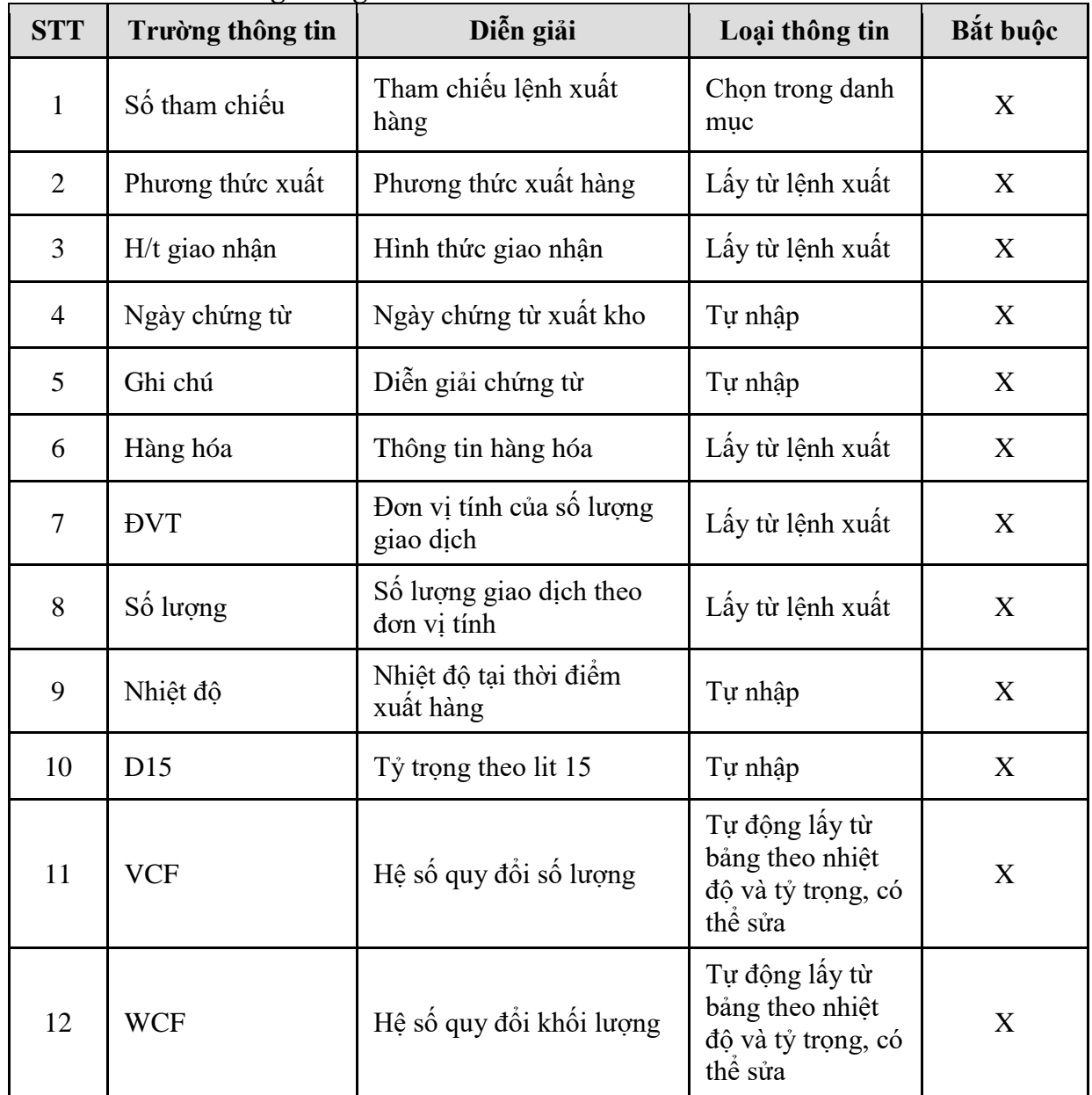

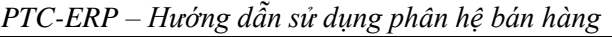

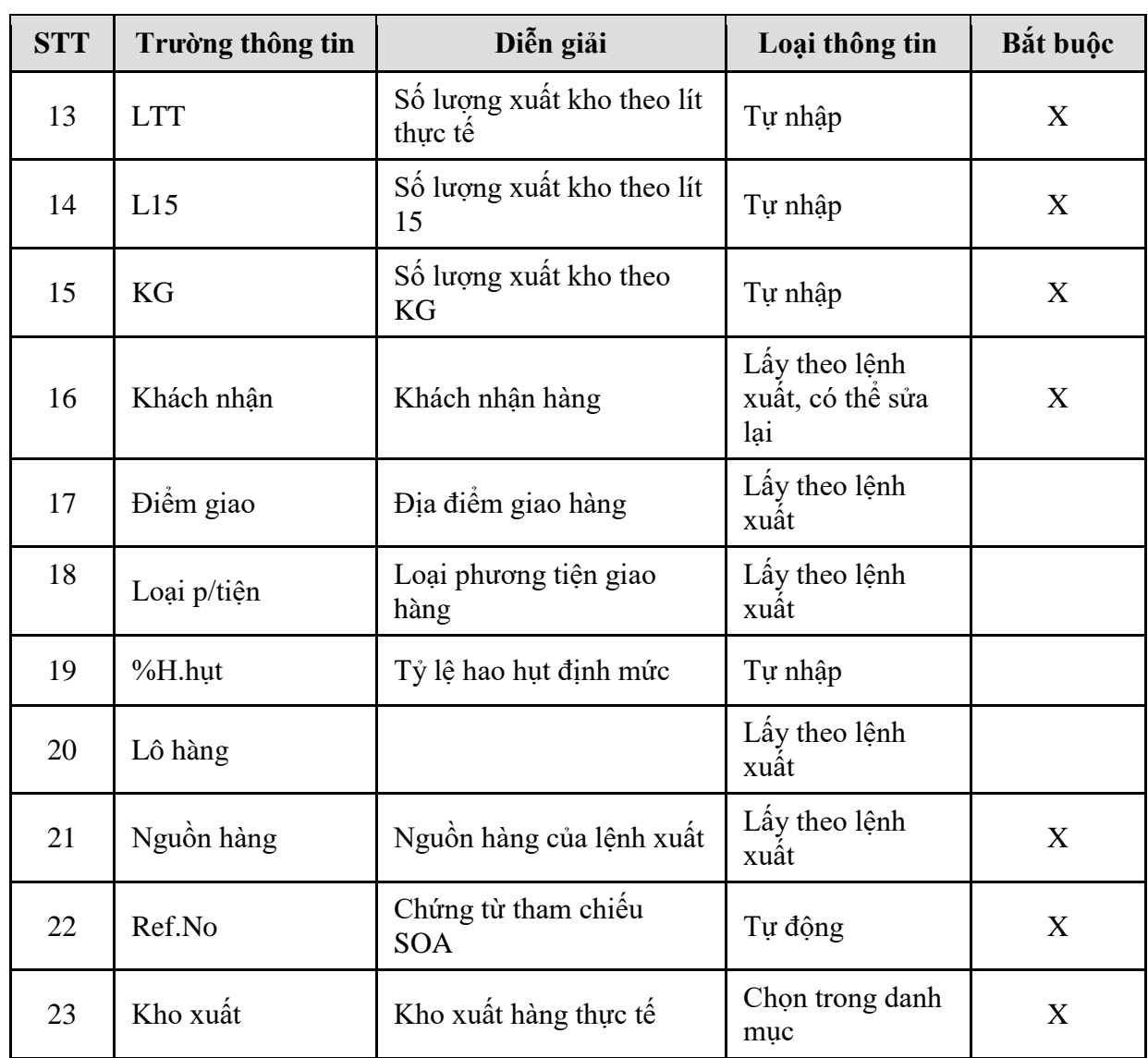

# **- Tab Vận tải:** Nhập thông tin thêm nếu theo dõi.

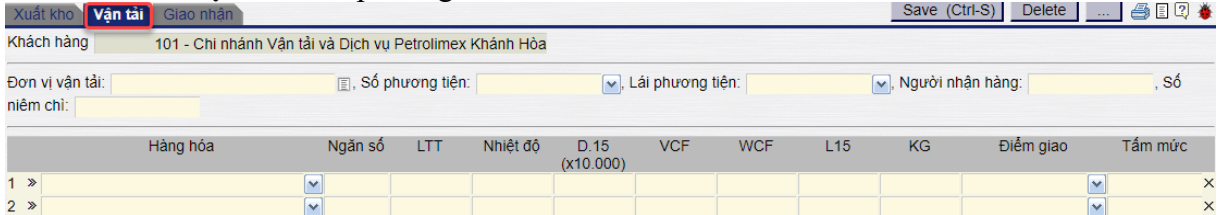

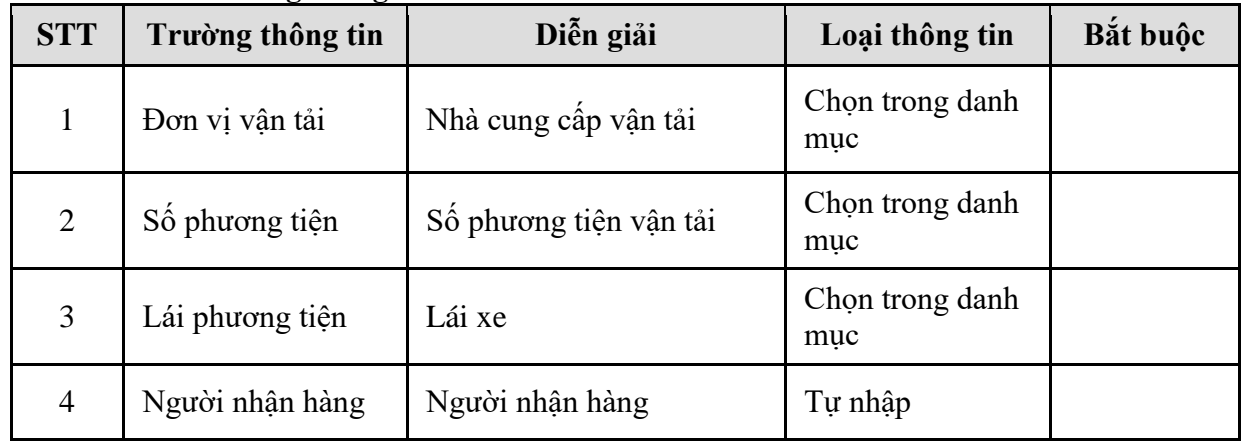

| <b>STT</b> | Trường thông tin | Diễn giải                           | Loại thông tin                                                     | Bắt buộc |
|------------|------------------|-------------------------------------|--------------------------------------------------------------------|----------|
| 5          | Số niêm chì      | Số niêm chì                         | Tự nhập                                                            |          |
| 6          | Hàng hóa         | Thông tin hàng hóa                  | Lấy từ lệnh xuất                                                   |          |
| $\tau$     | Ngăn số          | Ngăn của xe chở hàng                | Tự nhập                                                            |          |
| 8          | <b>LTT</b>       | Số lượng lít thực tế                | Tự nhập                                                            |          |
| 9          | Nhiệt độ         | Nhiệt độ tại thời điểm<br>xuất hàng | Tự nhập                                                            |          |
| 10         | D <sub>15</sub>  | Tỷ trọng theo lit 15                | Tự nhập                                                            |          |
| 11         | <b>VCF</b>       | Hệ số quy đổi số lượng              | Tự động lấy từ<br>bảng theo nhiệt<br>độ và tỷ trọng, có<br>thể sửa |          |
| 12         | <b>WCF</b>       | Hệ số quy đổi khối lượng            | Tự động lấy từ<br>bảng theo nhiệt<br>đô và tỷ trọng, có<br>thể sửa |          |
| 13         | L15              | Số lượng xuất kho theo lít<br>15    | Tự nhập                                                            |          |
| 14         | <b>KG</b>        | Số lượng xuất kho theo<br>KG        | Tự nhập                                                            |          |
| 15         | Điểm giao        | Địa điểm giao hàng                  | Lấy theo lệnh<br>xuât                                              |          |
| 16         | Tấm mức          | Tấm mức                             | Tự nhập                                                            |          |

*PTC-ERP – Hướng dẫn sử dụng phân hệ bán hàng*

#### - **Tab Giao nhận:**

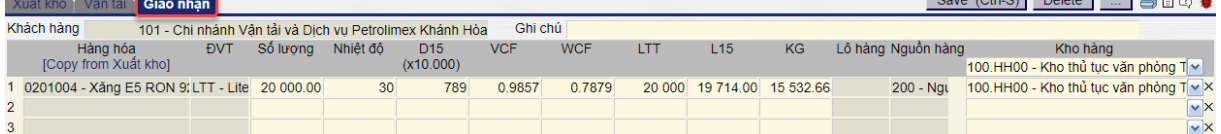

Copy thông tin từ tab xuất kho hoặc tự nhập thông tin. Nếu bán FOB, người dùng không thể sửa số lượng vì không có hao hụt; nếu bán CIF, có thể sửa số lượng thực nhận, phần mềm sẽ tính ra lượng hao hụt.

# <span id="page-37-0"></span>5.3.3. Hướng dẫn thực hiện **Bước 3: Xuất hóa đơn nội bộ (IX)** Đường dẫn: **Logistics Bán hàng Xuất hóa đơn nội bộ** Tcode: **IX**

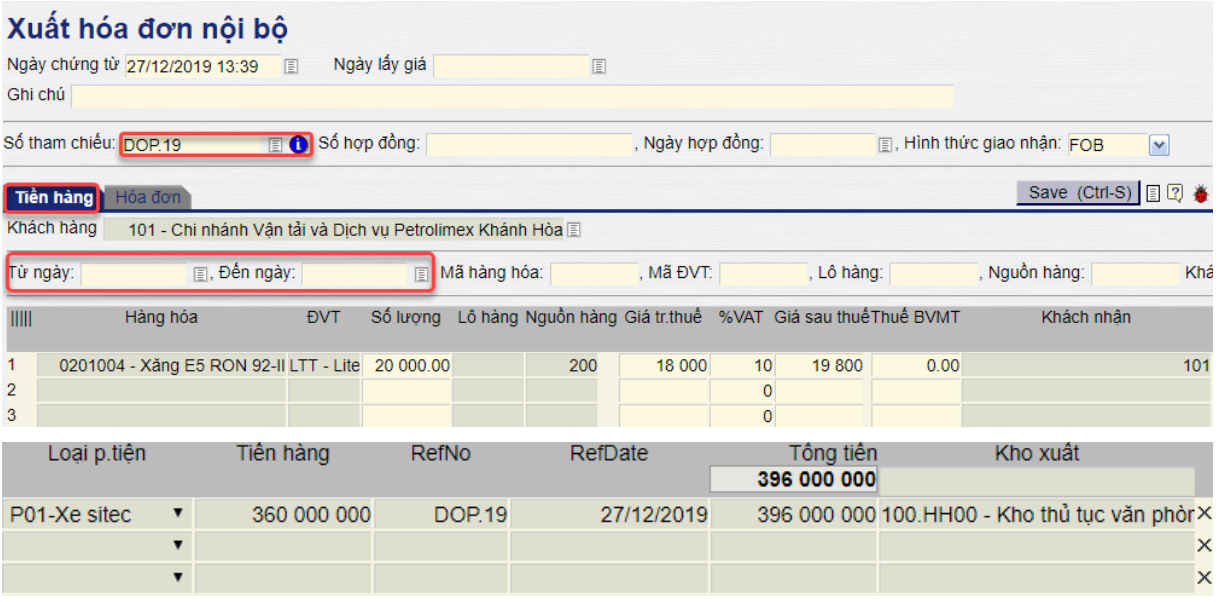

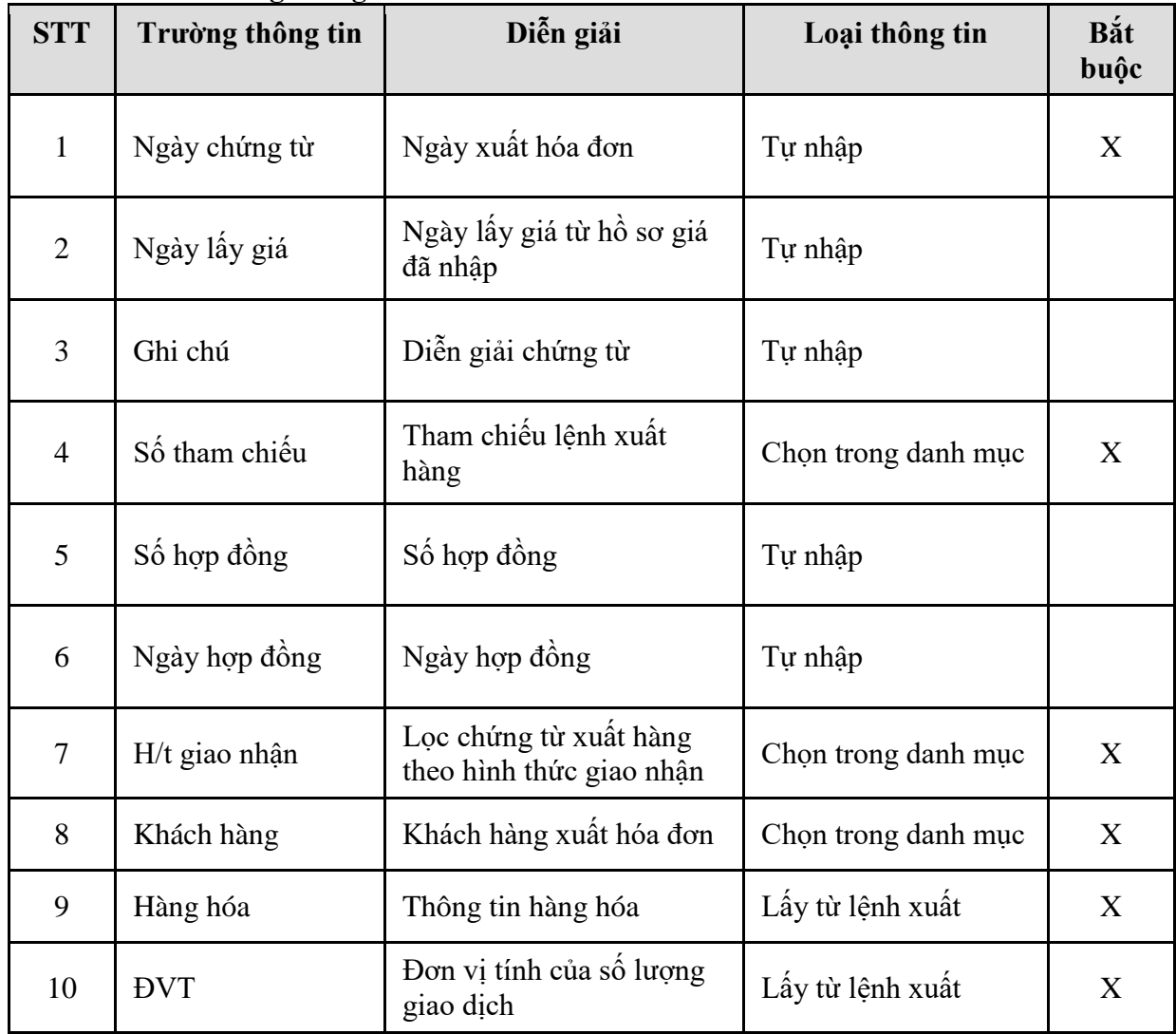

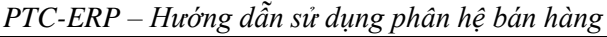

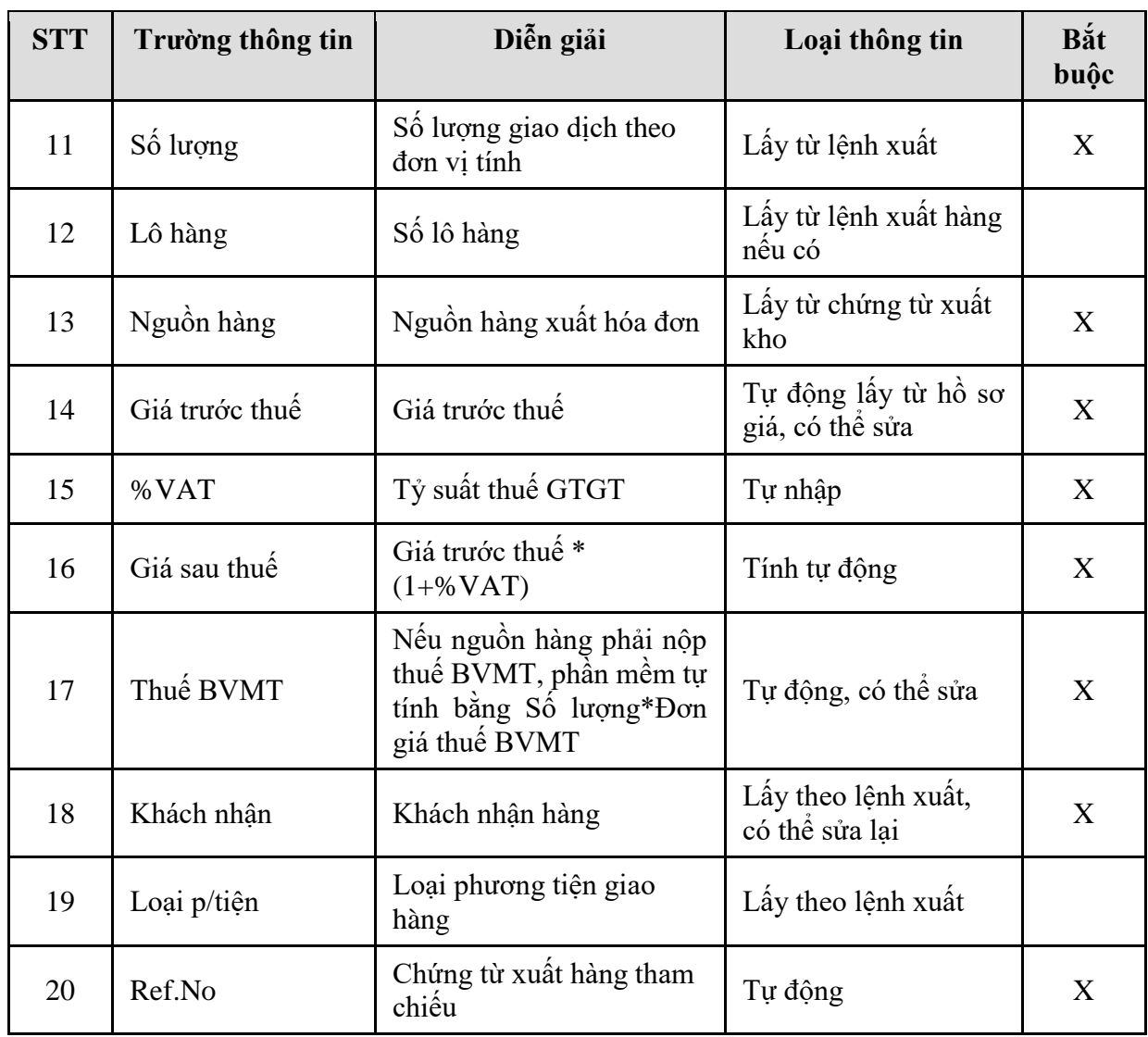

# **- Tab Hóa đơn**

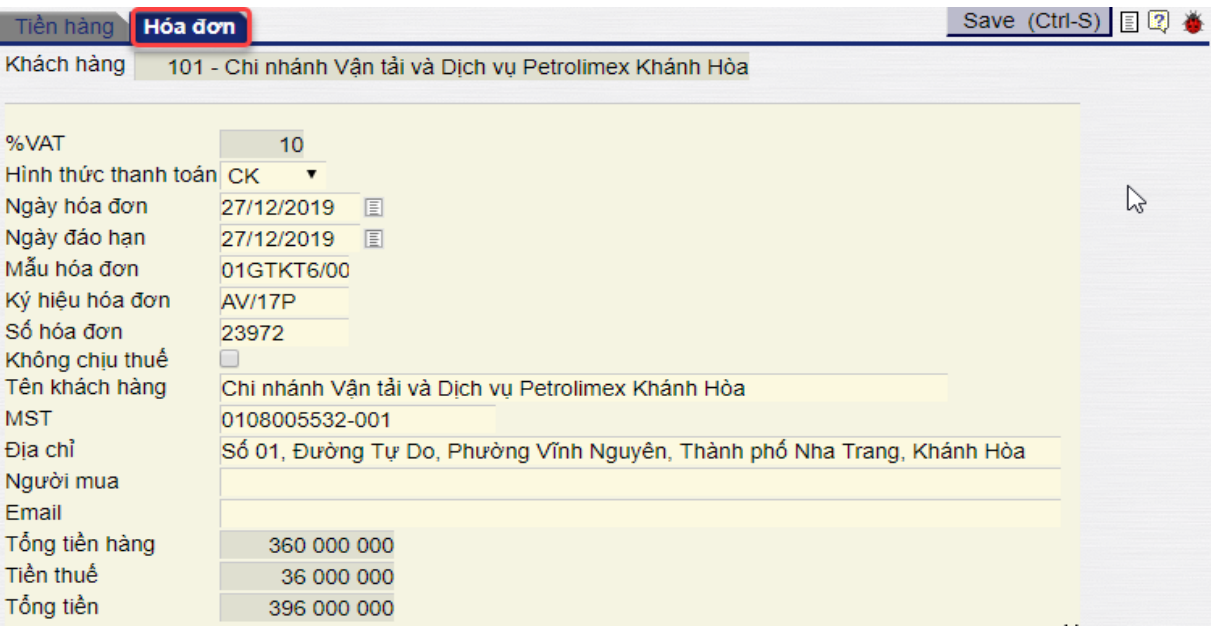

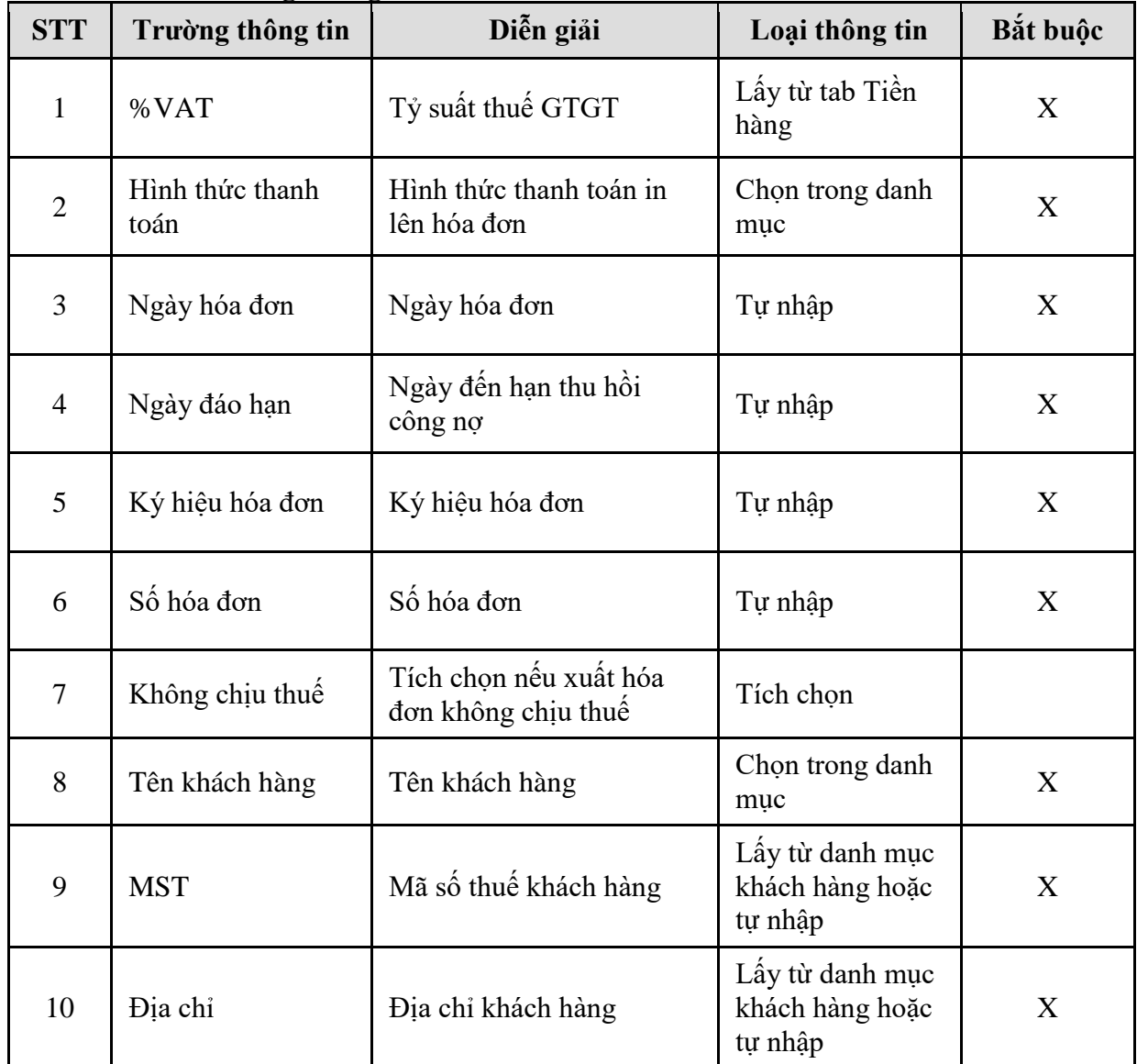

*PTC-ERP – Hướng dẫn sử dụng phân hệ bán hàng*

| <b>STT</b> | Trường thông tin | Diễn giải             | Loại thông tin          | Bắt buộc |
|------------|------------------|-----------------------|-------------------------|----------|
| 11         | Người mua        | Tên người mua hàng    | Tự nhập                 |          |
| 12         | Email            | Email                 | Tự nhập                 |          |
| 13         | Tổng tiền hàng   | Tổng tiền hàng        | Lấy từ tab Tiền<br>hàng | X        |
| 14         | Tiền thuế        | Tiền thuế             | Lấy từ tab Tiền<br>hàng | X        |
| 15         | Tổng tiền        | Tiền hàng + tiền thuế | Tính tự động            | X        |

# <span id="page-40-0"></span>**6. TP/SD.06 TÍCH HỢP DỮ LIỆU BÁN HÀNG TẠI CỬA HÀNG**

# <span id="page-40-1"></span>*6.1. Mục đích quy trình*

Quy trình này mô tả nghiệp vụ tích hợp dữ liệu bán hàng từ Cửa hàng lên Văn phòng Tổng công ty.

# <span id="page-40-2"></span>*6.2. Phạm vi và đối tượng áp dụng*

- Quy trình này được áp dụng tại VPCTy.

# <span id="page-40-3"></span>*6.3. Hướng dẫn thực hiện*

# Đường dẫn: **Logistics Bán hàng Tích hợp dữ liệu bán hàng tại CH**

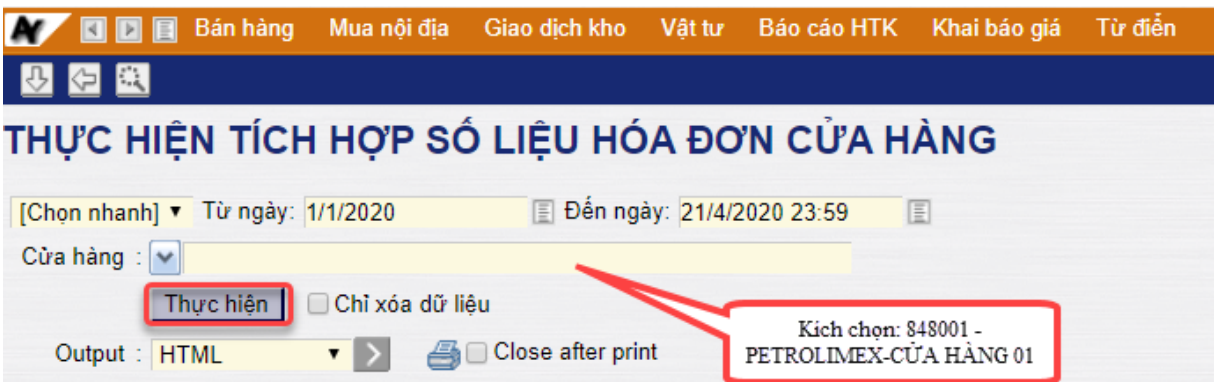

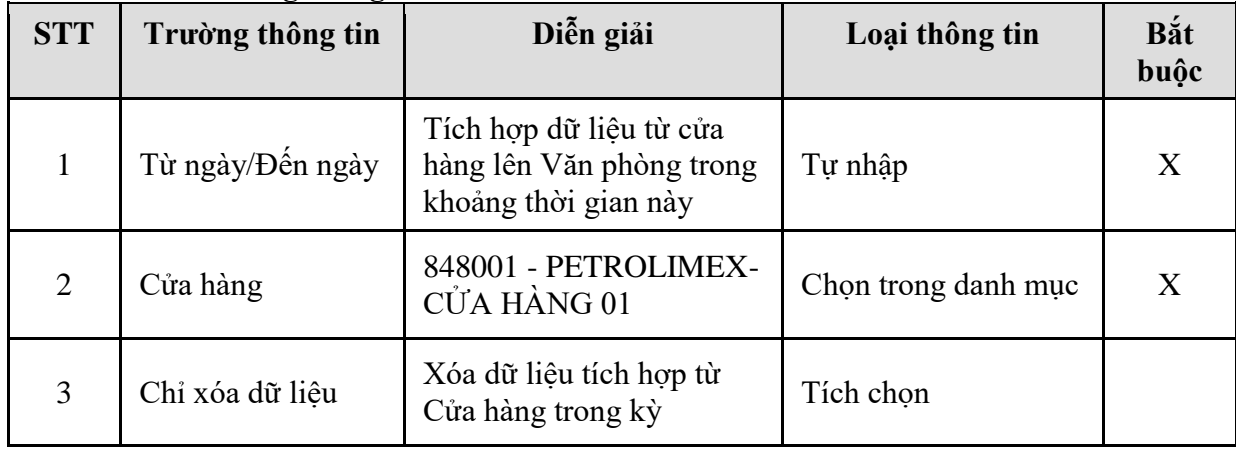

# <span id="page-41-0"></span>**7. TP/SD.07 TÍCH HỢP DỮ LIỆU KHO (KS5, KS6, KS9)**

### <span id="page-41-1"></span>*7.1. Mục đích quy trình*

Quy trình này mô tả nghiệp vụ tích hợp dữ liệu quản lý kho từ Cửa hàng lên Văn phòng Tổng công ty.

# <span id="page-41-2"></span>*7.2. Phạm vi và đối tượng áp dụng*

- Quy trình này được áp dụng tại VPCTy.

#### <span id="page-41-3"></span>*7.3. Hướng dẫn thực hiện*

### Đường dẫn: **Logistics Bán hàng Tích hợp dữ liệu kho (KS5, KS6, KS9)**

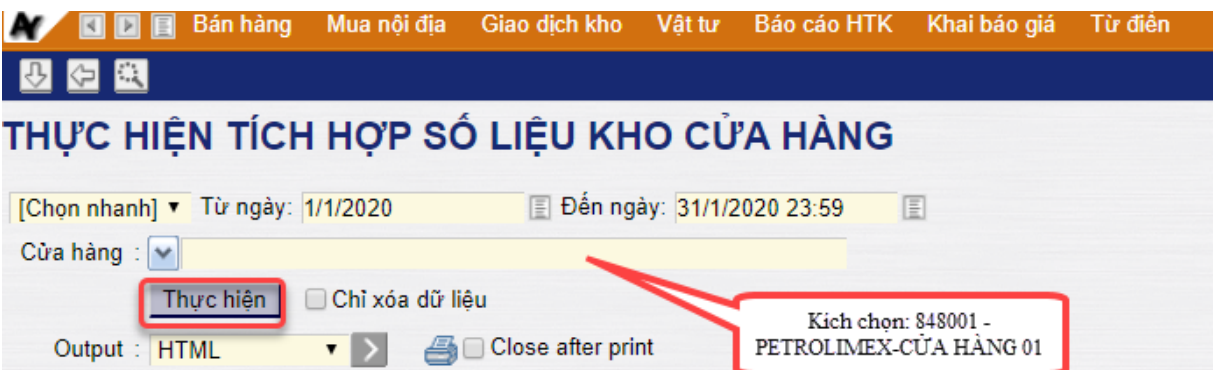

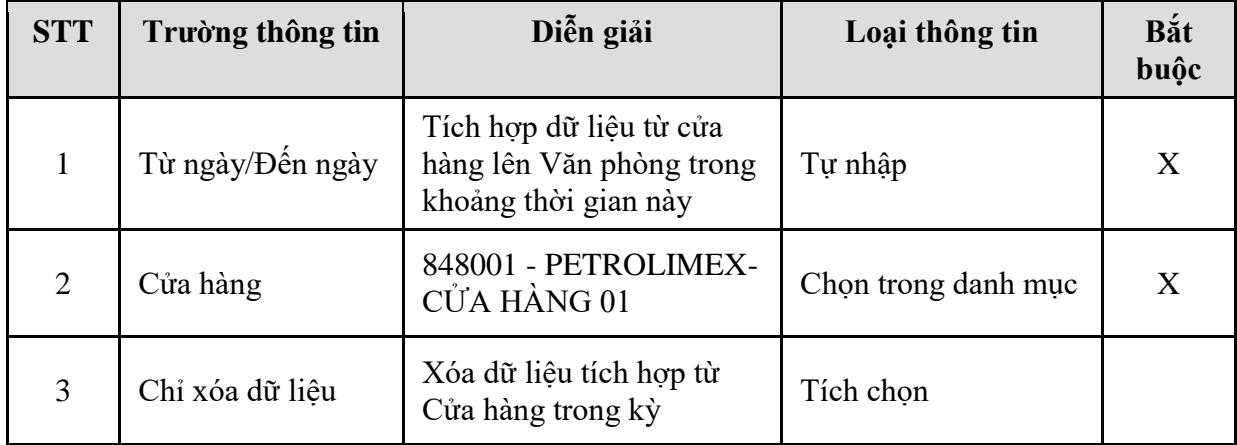